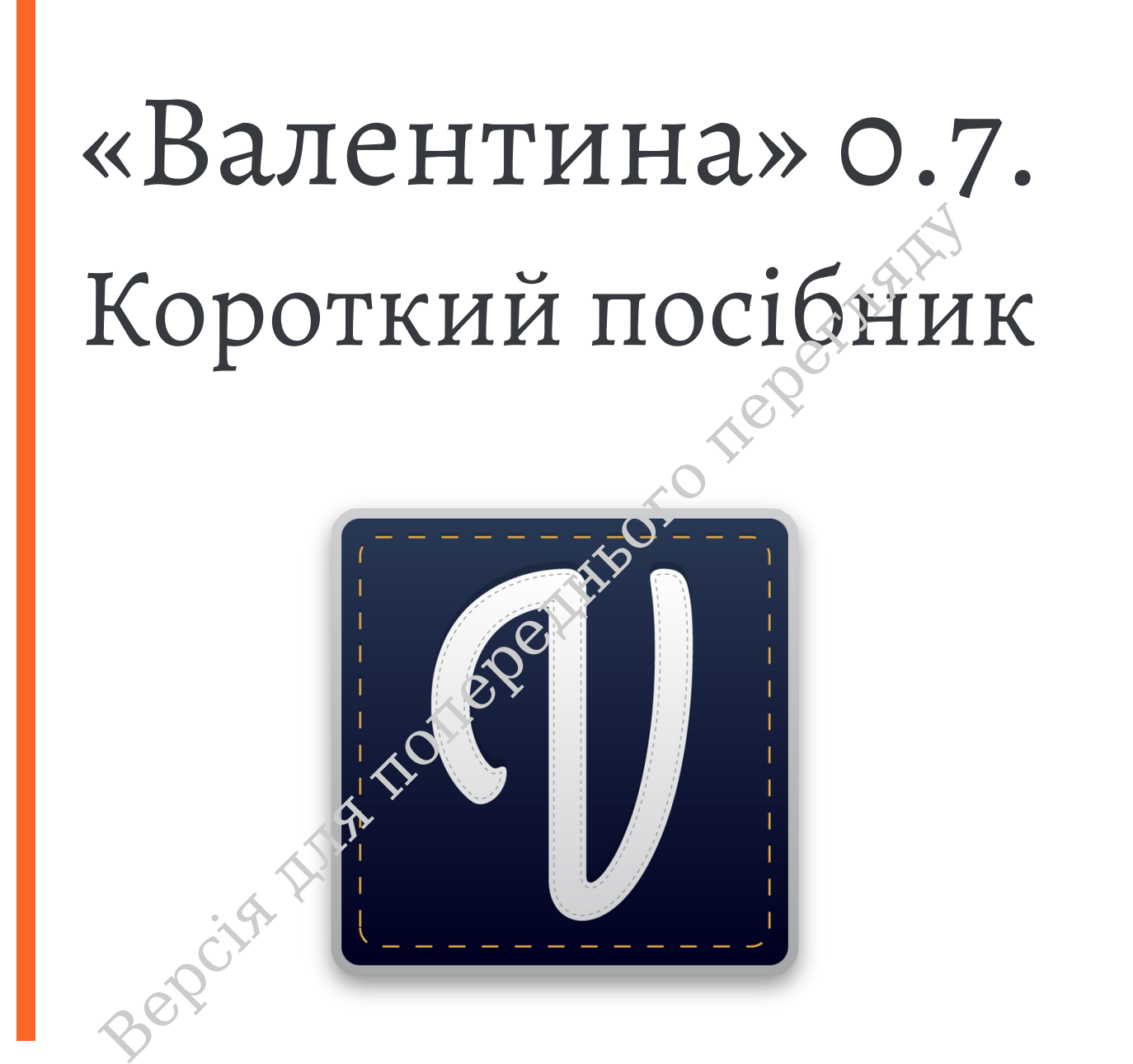

Beopcita Izland property of text of the perimeter

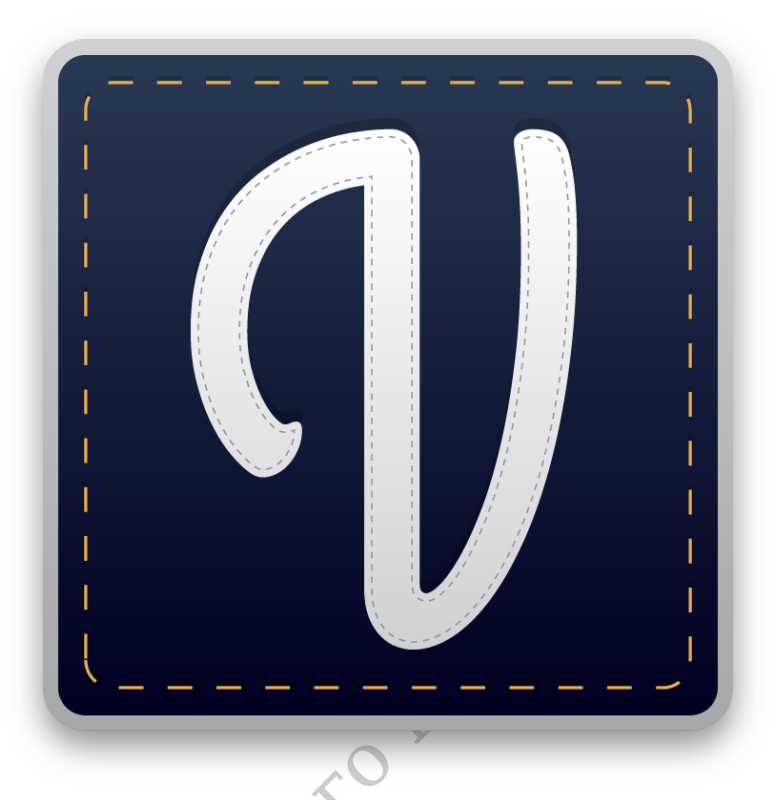

# **Bepcish Manufoi** «Валентина» 0.7. Короткий посiбник

# Тележинський Роман[∗](#page-2-0)

Видання v1.0, 9 вересня 2022 р.

smart-pattern.com.ua

<span id="page-2-0"></span><sup>∗</sup>e-mail: roman@smart-pattern.com.ua

# **Змiст**

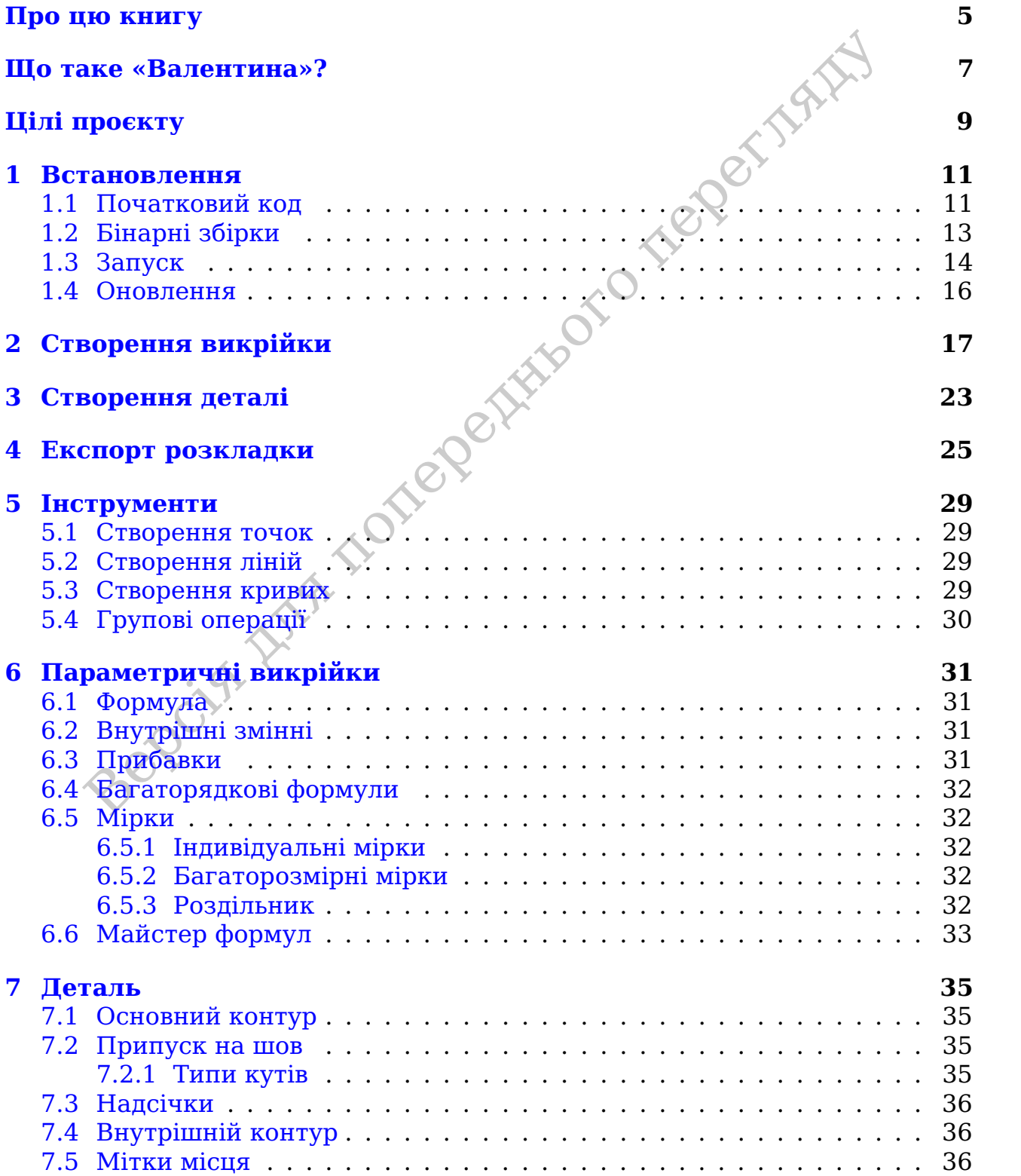

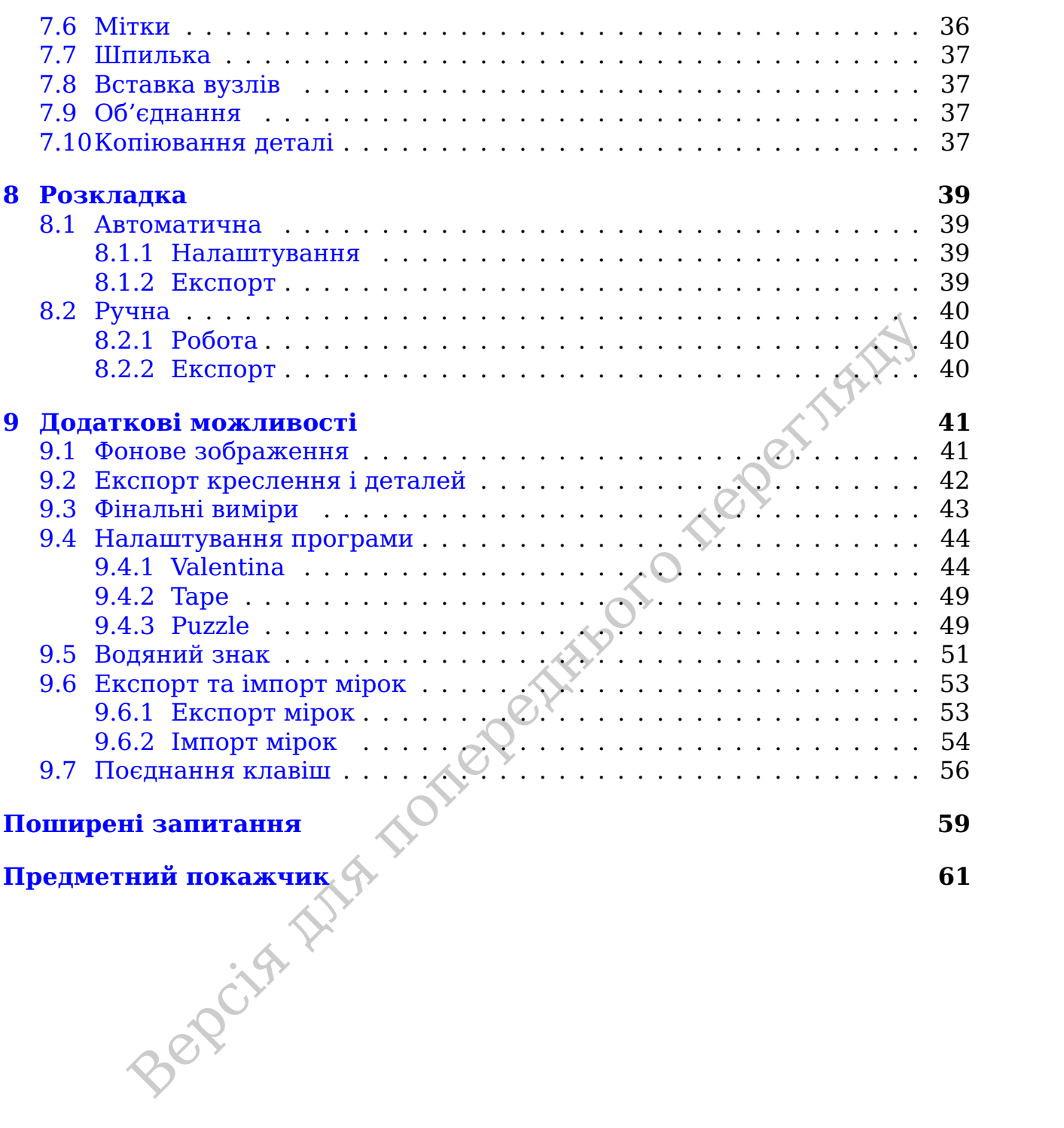

Bepcita для попереднього перегляды

# ПРО ЦЮ КНИГУ

<span id="page-6-0"></span>, що придбали цей посібник і таким чином підтримали розоклу! Ціль цієї книги познайомити вас з основними дримали роз-<br>«Валентина».<sup>1</sup> В ній акцент робиться на функціоналі програми<br>надів практичного використання. Вона буд **Дякуємо, що придбали цей посiбник i таким чином пiдтримали розвиток проєкту!** Цiль цiєї книги познайомити вас з основними можливостями програми «Валентина».[1](#page-6-1) В нiй акцент робиться на функцiоналi програми без прикладiв практичного використання. Вона буде корисна досвiдченим користувачам персонального комп'ютера, а також людям знайомим iз конструюванням. В малому об'ємi умiщено основнi моменти iз роботою у «Валентинi», якi, з нашого досвiду, викликають найбiльше питань у початкiвцiв при знайомствi з програмою. В книзi навмисно пропущено моменти, якi, на наш погляд, є iнтуїтивно зрозумiлими або потрiбнi малому колу користувачiв.

Дане керiвництво не розглядає теми конструювання чи моделювання викрiйок. Сама «Валентина» не має орiєнтацiї на конкретну методику, тому не нав'язує вам жодних пiдходiв. У зв'язку з цим жодних порад з цього приводу даватись не буде. Знання з конструювання бажанi перед читанням книги, хоча i не обов'язковi, для полегшення розумiння матерiалу.

Ця книга в першу чергу нацiлена на людей, якi хочу швидко познайомитися з основними можливостями «Валентини». Бiльш досвiдченим користувачам «Валентини» книга буде корисна для знайомства новими функцiями при переходi на новi версiї.

<span id="page-6-1"></span><sup>1</sup>Актуальна версiя «Валентини» на момент створення книги **v0.7.51**.

Bepcita Island Telephone Telephone

# ЩО ТАКЕ «ВАЛЕНТИНА»?

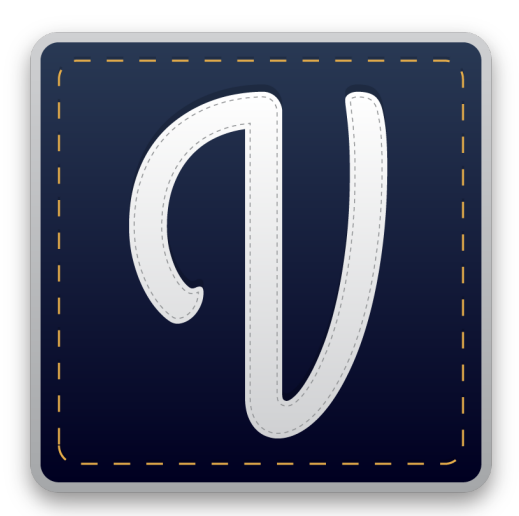

<span id="page-8-0"></span>Версiя для попереднього перегляду «Валентина» – це програмне забезпечення (ПЗ) призначене для створення викрiйок одягу. Не все ПЗ для створення викрiйок однакове. В цьому сенсi «Валентина» вiдрiзняється, бо не може однозначно бути вiднесена до систем автоматизованого проєктування (САПР). На даний час «Валентина» виконує тiльки частину процесiв доступних в класичному САПР. Головною вiдмiннiстю являється можливiсть створення параметричних викрiйок.

Рис. 1: Логотип проєкту «Ва-будови викрiйки. В класичному пiдходi да-Процес параметризацiї викрiйки дозволяє шляхом задання правил описати процес поний процес залишається за кадром. I ми можемо працювати лише уже з готовим резуль-

татом, модифiкуючи наявну форму. Якщо форма саме така як нам потрiбно, то це не проблема. Проте, якщо необхiдно зробити перерахунок на новi данi, виникають труднощi. Нова викрiйка потребує ручного створення. З параметричною викрiйкою такої проблеми не виникає. В нiй уже закладено опис створення, тому перерахунок може бути зроблений автоматично.

Не варто вважати «Валентину» унiверсальним засобом, адже проєктування параметричних викрiйок непростий процес i не завжди доречний. Проєктування включає в себе роботу iз формулами та програмуванням логiки розрахункiв. Це технiчний процес, напряму не пов'язаний iз питаннями дизайну. Акцент в роботi робиться на математику. Тому, якщо ви не готовi до цього, «Валентина» вам не пiдiйде. Вибирайте її тiльки коли шукаєте способу полегшити можливiсть градацiї та перебудови викрiйки, шляхом створення параметричних креслень.

При проєктуваннi «Валентини» не робився акцент на жодну з наявних систем конструювання. Її смiло можна вважати в цьому планi унiверсальним рiшення. Здатним, при достатньому рiвнi, пiдiйти для широкого кола систем конструювання. Якщо якогось iз компонентiв вам не вистачає, ви завжди можете звернутися до команди з пропозицiєю покращення.

Конструювання в ПЗ вiдрiзняється вiд звичного на паперi чи класичному САПР. Тому потрiбно бути готовим до того, що багато з вiдомих вам методик

лентина»

не будуть давати усiх вiдповiдей, адже розрахованi на контроль зi сторони людини. Той, хто першим зумiє здогадатися як пройти цю останню милю, отримає неймовiрний результат.

<span id="page-9-0"></span>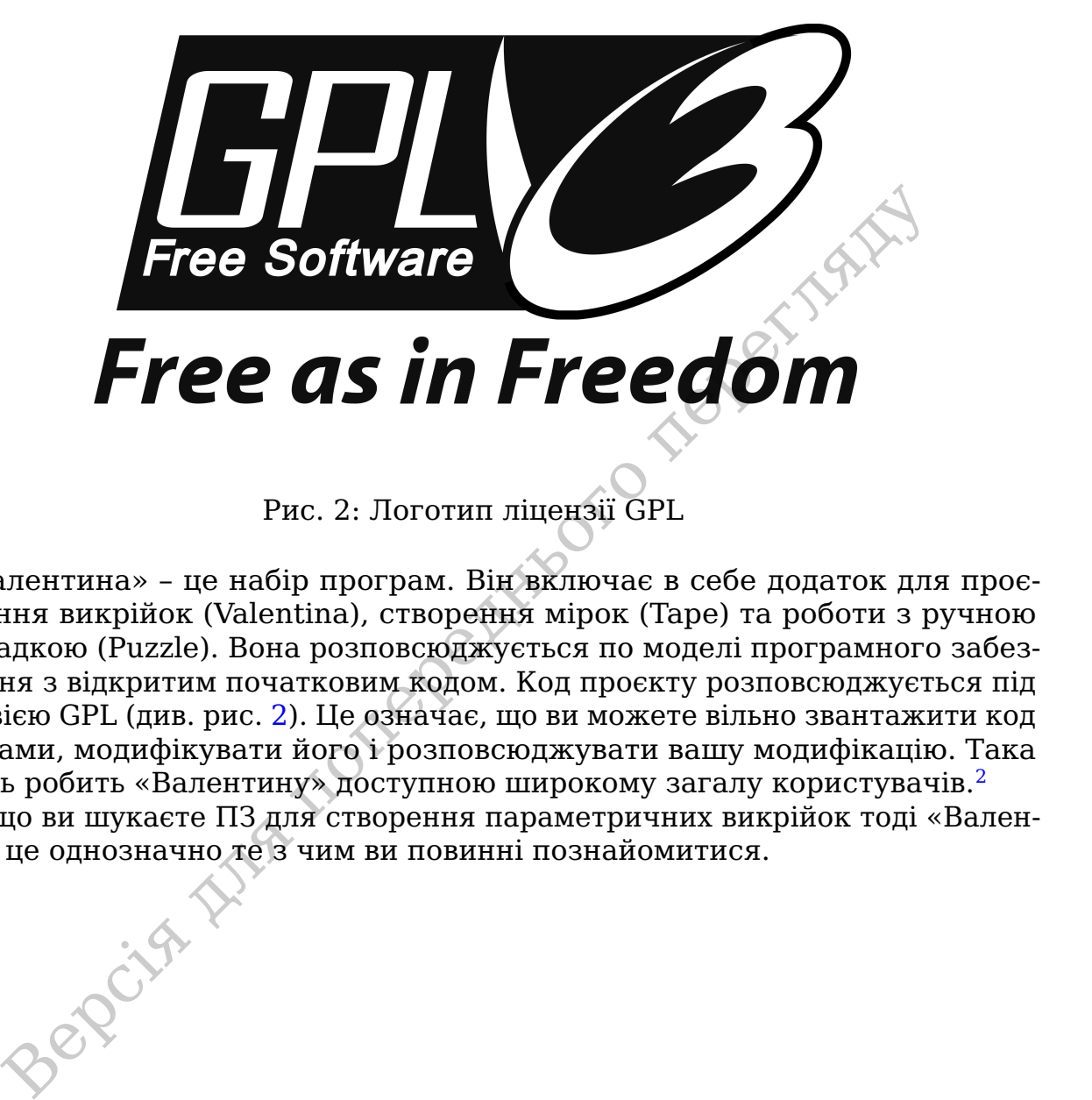

Рис. 2: Логотип лiцензiї GPL

«Валентина» – це набiр програм. Вiн включає в себе додаток для проєктування викрiйок (Valentina), створення мiрок (Tape) та роботи з ручною розкладкою (Puzzle). Вона розповсюджується по моделi програмного забезпечення з вiдкритим початковим кодом. Код проєкту розповсюджується пiд лiцензiєю GPL (див. рис. [2\)](#page-9-0). Це означає, що ви можете вiльно звантажити код програми, модифiкувати його i розповсюджувати вашу модифiкацiю. Така модель робить «Валентину» доступною широкому загалу користувачiв.[2](#page-9-1)

Якщо ви шукаєте ПЗ для створення параметричних викрiйок тодi «Валентина» це однозначно те з чим ви повиннi познайомитися.

<span id="page-9-1"></span> $23a$  умови, що користувачі володіють навичками компіляції програми.

# ЦIЛI ПРОЄКТУ

<span id="page-10-1"></span><span id="page-10-0"></span>в переслідували автори цього проєкту? Як і все, добект почався и створити щось велике. Тому початкового ціллю було бажання Далі вона сполучилася з проблемою створення акидейского нажения и часто при несколенник следуется Яку ж цiль переслiдували автори цього проєкту? Як i все, проєкт почався з iдеї. Iдеї створити щось велике. Тому початковою цiллю було **бажання творити**. Далi вона сполучилася з проблемою створення викрiйок i так народилася iдея програми. Це ще була не «Валентина», а її прототипи. Час i багато експериментiв завершили формування. В мiру просування список цiлей почав доповнюватися. До бажання творити додалася iдея **створення параметричних викрiйок**. Не так уже й багато iснуючих iнструментiв дозволяють на практицi подивитися на процес створення параметричних викрiйок. Сама методика уже вiдома досить давно, проте вважається, що досягти хороших результатiв таким способом досить важко. Ну що ж. Виклик прийнято! Ми вiримо, що наш iнструмент наблизить той час, коли нiкому вже ця iдея не буде здаватися аж надто складною.

Створення доступного iнструменту – це нелегка задача. Вона вимагає багато часу та ресурсiв. Ресурсiв яких немає у групи ентузiастiв. Саме тому була вибрана модель вiдкритого програмного забезпечення. Адже вона дозволяє зусиллями спiльноти досягати спiльних цiлей. А цiль у нас одна – **доступний потужний iнструмент**. На ринку iснує багато ПЗ для конструювання одягу, та не так багато з них доступнi широкому загалу. Ми прекрасно розумiємо розробникiв такого ПЗ, адже розробка потребує значних iнвестувань, проте нам не подобається недоступнiсть таких рiшень. I саме для того, щоб доказати помилковiсть iгнорування значної кiлькостi потенцiйних користувачiв ми й працюємо над цим проєктом.

Окрiм непомiрної цiни альтернативних рiшень, та за часту, їх повне iгнорування можливостi створення параметричних креслень, проблема навчальних матерiалiв теж стоїть досить гостро. Адже навiть отримавши незаконним чином ПЗ, вам ще потрiбно розiбратися як саме правильно його використовувати. Саме тому однiєю з наших цiлей є **надання якiсних навчальних матерiалiв**, частиною якої є книга яку ви читаєте зараз.

На шляху до iдеалу багато перешкод. Бiльшiсть користувачiв «Валентини» не знайомi з програмуванням, а тому не можуть самостiйно виправляти помилки в програмi, або ж доповнювати її новим функцiоналом. Тому **технiчна пiдтримка** дуже важлива.

За роки розробки командi разом зi спiльнотою вдалося створити цiкавий iнструмент, який привернув увагу багатьох конструкторiв. На нашому шляху нас ще чекає багато роботи, адже нам є ще що сказати! Проте подальший розвиток та досягнення поставлених перед нами цiлей неможливий без **ко-** **мерцiйного успiху** проєкту. Тому командою було прийнято рiшення почати рух саме в цьому напрямку. Адже це зовсiм не суперечить визначеним нами ранiше цiлям.

Become this network of the perimeter

#### ВСТАНОВЛЕННЯ

<span id="page-12-3"></span><span id="page-12-0"></span>на» розповсюджується у двох основних формах. Stiraphiй і почалоду. В рамках цієї книги ми не будемо детально добре стандертизований і вхеманноми користувачу, який уже мая спродатних переднього нашали для польной користув «Валентина» розповсюджується у двох основних формах: бiнарнiй i початкового коду. В рамках цiєї книги ми не будемо детально зупинятися на етапi встановлення, оскiльки вiн достатньо добре стандартизований i вже має бути знайомий користувачу, який уже мав справу з персональним комп' ютером. Наша цiль познайомити вас з основними способами та направити до вiдповiдних джерел для бiльш детального вивчення.

#### <span id="page-12-1"></span>**1.1 Початковий код**

Як уже було згадано ранiше «Валентина» – це ПЗ, що розповсюджується по моделi з вiдкритим початковим кодом $^1.$  Це означа $\epsilon$ , що у вас  $\epsilon$  можливiсть самостiйно створити та встановити версiю, з наявних початкових кодiв.

Спершу може здатися, що такий спосiб буде цiкавий тiльки людям iз технiчною освiтою, проте це не зовсiм так. Не варто недооцiнювати даний спосiб розповсюдження. Адже вiн надає дуже багато переваг, хоча i потребує опановування спецiальними навичками. Для того, щоб володiти повною мiрою «Валентиною» потрiбно хоча б знати про iснування такого способу. А в iдеалi умiти ним скористатися. Тому ми розглянемо його трохи детальнiше.

Для того, щоб скористатися даним способом вам **не потрiбно** володiти мовою програмування. Процес створення програми з вихiдного коду нагадує набiр крокiв якi просто необхiдно вивчити. Зазвичай людей якi займаються даною дiяльнiстю називають ментейнерами. В їх задачу входить написання сценарiїв, опис, збiрка та пакетування готових версiй програм. Сами їм ми завдячуємо такiй великiй кiлькостi ПЗ в колекцiях, доступних нам для встановлення.

Вам може пiдiйти даний спосiб розповсюдження якщо вам:

- Цiкаво як це робиться. Це не так складно, як здається на перший погляд. Дозволяє не залежати вiд iнших людей i економити кошти.
- Ви хочете бути впевненими, що версiя яку ви отримуєте не мiстить шкiдливих вкладень. Це буває важливо, якщо вам потрiбно контролювати те який код виконується на вашому обладнаннi. Сюди ж можна вiднести пiдписування коду ключами розробника.

<span id="page-12-2"></span> $1_{\alpha}$ Валентина» розповсюджується під ліцензією GPLv3+.

- Адаптувати згенерований бiнарний код до особливостей конфiгурацiї вашого персонального комп'ютера. Зазвичай бiнарна версiя створюється для усередненого профiлю обладнання i не може повною мiрою використовувати всi особливостi. На практицi це означає нижчу швидкiсть виконання програми. Компiляцiя коду програми з урахуванням вашого обладнання може дати кращий результат.
- Створювати свої версiї. Пiд цим ми розумiємо як i внесення власних змiн в код, ресурси програми, так i змiну сценарiїв встановлення. Адаптацiя до iнших способiв розповсюдження бiнарних версiй. Деякi з популярних методiв все ще не пiдтримуються командою проєкту.
- Створення версiй для не пiдтримуваних офiцiйно платформ i архiтектур. Повна свобода надає вам можливiсть не чекати або просити пiдтримку, а зробити це самому. Сюди ж можна вiднести пiдготовку версiй для офiцiйно вже не пiдтримуваних версiй ОС та платформ. Розробники через рiзнi причини уже можуть вiдмовитись вiд пiдтримки версiй ОС та платформ, якi ви все ще плануєте використовувати. На практицi це все ще означає, що повернути цю пiдтримку буде досить просто якщо скомпiлювати код програми самостiйно.

версия на поперения для поперения жили в поперения версия на поперения версия на на на поперения версия для не поперимуваних официко платформ ( талу и свою повей и полному. Сорон ж можны в недимовить не чекати або просей Як ми бачимо такий спосiб розповсюдження дозволяє досить тонко налаштувати iнструмент пiд свої потреби. Для прикладу вам не подобається iснуючий переклад, або ж ви бажаєте додати новий. Ви хочете замiнити зображення чи змiнити текст в iнтерфейсi програми. Або ж у вас курси та ви хочете зробити змiни якi б вiзуально видiляли вашу версiю вiд конкурентiв. Наприклад, додати своє лого чи кольори. Ви бажаєте викинути лишнi на ваш погляд ресурси з офiцiйної версiї, зменшивши її розмiр. Або ж вам не подобається як працює офiцiйний iнсталятор. Антивiрус жалiється на нього. Ви маєте змогу та бажаєте контролювати код який будуть використовувати вашi клiєнти. Або ж ви плануєте запускати «Валентину» на серверi та вам потрiбна версiя адаптована пiд вашi потреби. Санкцiї теж накладають обмеження, вам може бути заборонено доступ до офiцiйних версiй, в такому разi створення власної версiї через вихiдний код може бути розв'язання цiєї проблеми.

<span id="page-13-1"></span>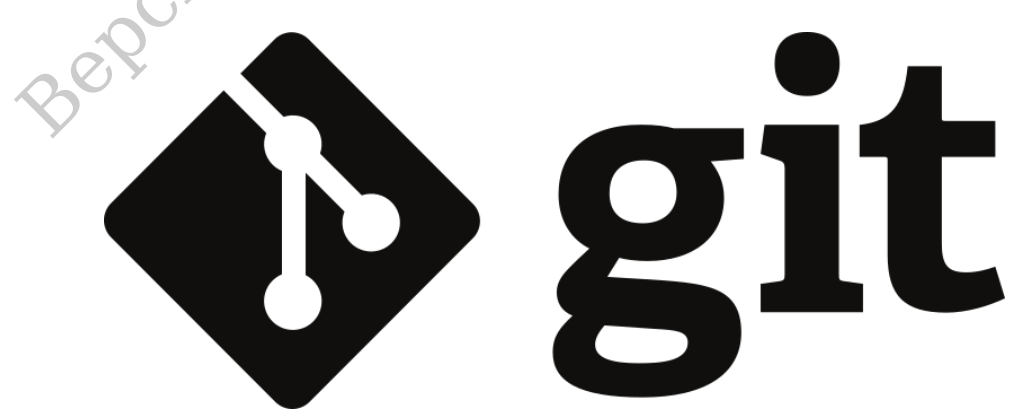

Рис. 1.1: Логотип Git

Процес створення починається з отримання доступу до вихiдного коду програми. Для цього вам необхідно завітати в <u>репозиторій проєкту $\mathbf{Z}^2$  $\mathbf{Z}^2$ </u>, де

<span id="page-13-0"></span><sup>2</sup>https://gitlab.com/smart-pattern/valentina

ви й зможете його знайти. Звантажте архiв або ж скористайтеся розподiленою системою керування версiями файлiв (git) (див. рис. [1.1\)](#page-13-1). В залежностi вiд платформи для якої ви створюєте вашу версiю програми вам необхiдно буде встановити iнструменти розробника та запустити процес компiляцiї. Пiсля цього програма буде готова до використання. За звичай, для зручностi використання i розгортання додатково створюють спецiальнi сценарiї встановлення. В залежностi вiд операцiйної системи це може бути iнсталятор чи пакет. Про форми розповсюдження ми поговоримо бiльш детально, коли будемо розглядати бiнарнi збiрки [\(секцiя 1.2.](#page-14-0) ["Бiнарнi збiрки"](#page-14-0)).

Детальний опис iнструкцiй виходить за рамки даного керiвництва. Проте ви завжди можете звернутися до вiдповiдної лiтератури, а також звернутися за пiдтримкою до спiльноти проєкту та вашої операцiйної системи. Наша цiль надати вам загальне уявлення про цей спосiб.

## <span id="page-14-0"></span>**1.2 Бiнарнi збiрки**

Бiнарнi збiрки – це найпопулярнiший спосiб розповсюдження програмного забезпечення. Вiн дозволяє швидко, без спецiальних технiчних знань, встановити та розпочати роботу з програмою. Команда проєкту «Валентина» також готує бiнарнi збiрки. Для того, щоб звантажити одну iз доступних збiрок вам необхідно відвідати офіційний сайт проєкту і на спеціальній сторінці  $\mathbb{Z}^3$  $\mathbb{Z}^3$ звантажити iнсталятор для вашої операцiйної системи.

Можете звернутися до вщиповдной питератури, а також звернутися до виделительного достить на вы загальне уявления про цей спосіб.<br> **інарні збірки**<br>
вижно пе найпопулярніший спосіб розповской ження програмного<br> **інарні збі** Для вибору правильного файлу вам необхiдно знати назву вашої операцiйної системи, а також її версiю та розряднiсть. Пiсля цього визначитися iз версiєю програми, яку ви бажаєте встановити. Вам необхiдно вмiти орiєнтуватися в цьому оскiльки проєкт пiдтримує широкий спектр операцiйних систем та версiй програми. I в цьому списку легко заблукати, якщо не знати що вам потрiбно. Спецiально для того, щоб полегшити життя новачкiв, ви можете скористатися спеціальною секцією на сайті $\mathbf{Z}^4$  $\mathbf{Z}^4$ , що допоможе вам вибрати правильну версiю програми.

Для того, щоб правильно орiєнтуватися у версiях «Валентини», ви повиннi знати, що на цей час програма роздiлена на двi гiлки: стабiльну i тестову. Стабiльна гiлка не отримує нових покращень. Для неї вiдбуваються тiльки виправлення знайдених помилок. Вибирайте її тiльки якщо не бажаєте ризикувати, або ж хочете познайомитися з програмою. Тестова ж гiлка мiстить усi останнi змiни. Це робить її менш стабiльною, але також i бiльш привабливою, оскiльки дозволяє вiдразу почати використовувати останнi нововведення. Що може бути критичним при конструюваннi викрiйок. Команда проєкту рекомендує її, якщо ви плануєте професiйно використовувати «Валентину», як iнструмент для конструювання параметричних викрiйок.

Для того, щоб розрiзняти версiї вам потрiбно поглянути на їх номер. Номер версiї що утворює парне число буде належати стабiльнiй версiї, а той що не парне – тестовiй. Наприклад номера *0.6.x*, *0.8.x*, *0.10.x* будуть належати стабiльнiй гiлцi. Вiдповiдно номера *0.7.x*, *0.9.x*, *0.11.x* – тестовiй гiлцi. При обрахунку враховувати необхiдно тiльки першi двi цифри версiї, роздiленi крапкою. При цьому, щоб звести двi цифри до однiєї першу цифру потрiбно помножити на 10 i додати до результату другу цифру. *X* в нашому прикладi

<span id="page-14-1"></span><sup>3</sup>https://smart-pattern.com.ua/uk/valentina/download/

<span id="page-14-2"></span><sup>4</sup>https://smart-pattern.com.ua/uk/valentina/download/journey/

<span id="page-15-1"></span>означає будь-яке число, що збiльшується на одиницю при кожному новому випуску.

Iснує декiлька форм бiнарних збiрок. Користувачi ОС Windows мають змогу обрати мiж версiєю що має пiдтримку ОС Windows починаючи з Windows XP+ або ж Windows 7+. Плюс в iменi вказує на те, що версiя буде працювати й на бiльш новiших версiях ОС. Також присутня можливiсть скористатися портативною версiєю, що не вимагає встановлення. Все що вам буде потрiбно це звантажити файл на свiй персональний комп'ютер i запустити програму та почати роботу. Користувачi ОС MacOS X також можуть вибрати версiї в залежностi вiд того яку версiю ОС встановлено на їх обладнаннi. Також iснують готовi версiї для деяких дистрибутивiв Linux. Все ж таки рекомендується встановлювати версiї з офiцiйних репозиторiїв дистрибутивiв, якщо такi були створенi.

тові верси для деяких дистриоутивів Linux. Бое ж таки рекомендуеться на советали на советали на советали на советали на советали на советали на советали на советали на советали на советали на советали на советали на сове Ми рекомендуємо вам звантажувати версiю тiльки з офiцiйних джерел. До списку офiцiйних вiдносяться офiцiйний сайт проєкту, а також версiї в репозиторiях дистрибутивiв. Проте не рiдко вам можуть попадатися i версiї на сайтах третiх сторiн. Ставтесь з насторогою до таких версiй, адже вони можуть бути iнфiкованi вiрусами або модифiкованi зловмисниками для злому вашої системи.

В бiльшостi випадкiв розповсюдження бiнарних збiрок безплатне. Проте мейнтейнери можуть вирiшити брати плату за свою роботу i розповсюджувати свою збiрку за платню. Це допустимо. Проте переконайтесь, що вашi грошi отримають саме тi хто ви думаєте. Не рiдко користувачiв вводять в оману, спонукають їх зробити перерахунок коштiв, проте самi кошти отримує третя сторона нiяк не пов'язана з розробниками.

Пiсля вибору бiнарної версiї вам необхiдно звантажити файл собi на комп'ютер, якщо це пакет чи iнсталятор. Або ж пiд'єднати репозиторiй, у випадку деяких дистрибутивiв Linux. Далi необхiдно слiдувати звичайнiй логiцi встановлення програм на вашiй ОС. Бiльш детальний огляд цього процесу виходить за рамки цього посiбника.

## <span id="page-15-0"></span>**1.3 Запуск**

Для початку роботи з програмою вам необхiдно її запустити (див. рис. [1.2\)](#page-16-0). Способи запуску залежать вiд типу ОС яку ви використовуєте. Це може бути ярлик на робочому столi, пункт в списку програм ОС, файл програми в файловому навiгаторi, або ж запуск через вiдкриття асоцiйованого з програмою типу файлiв.

В комплект постачання входять три програми: Valentina, Tape i Puzzle (див. рис. [1.3\)](#page-16-1). У випадку класичного варiанту встановлення вам будуть доступнi всi три програми окремо. Портативний варiант дозволяє викликати тiльки основний компонент, всi додатковi iнструменти потрiбно викликати через вiдповiднi меню додатку Valentina. У випадку MacOS X класичним варiантом є портативна форма.

<span id="page-16-2"></span><span id="page-16-0"></span>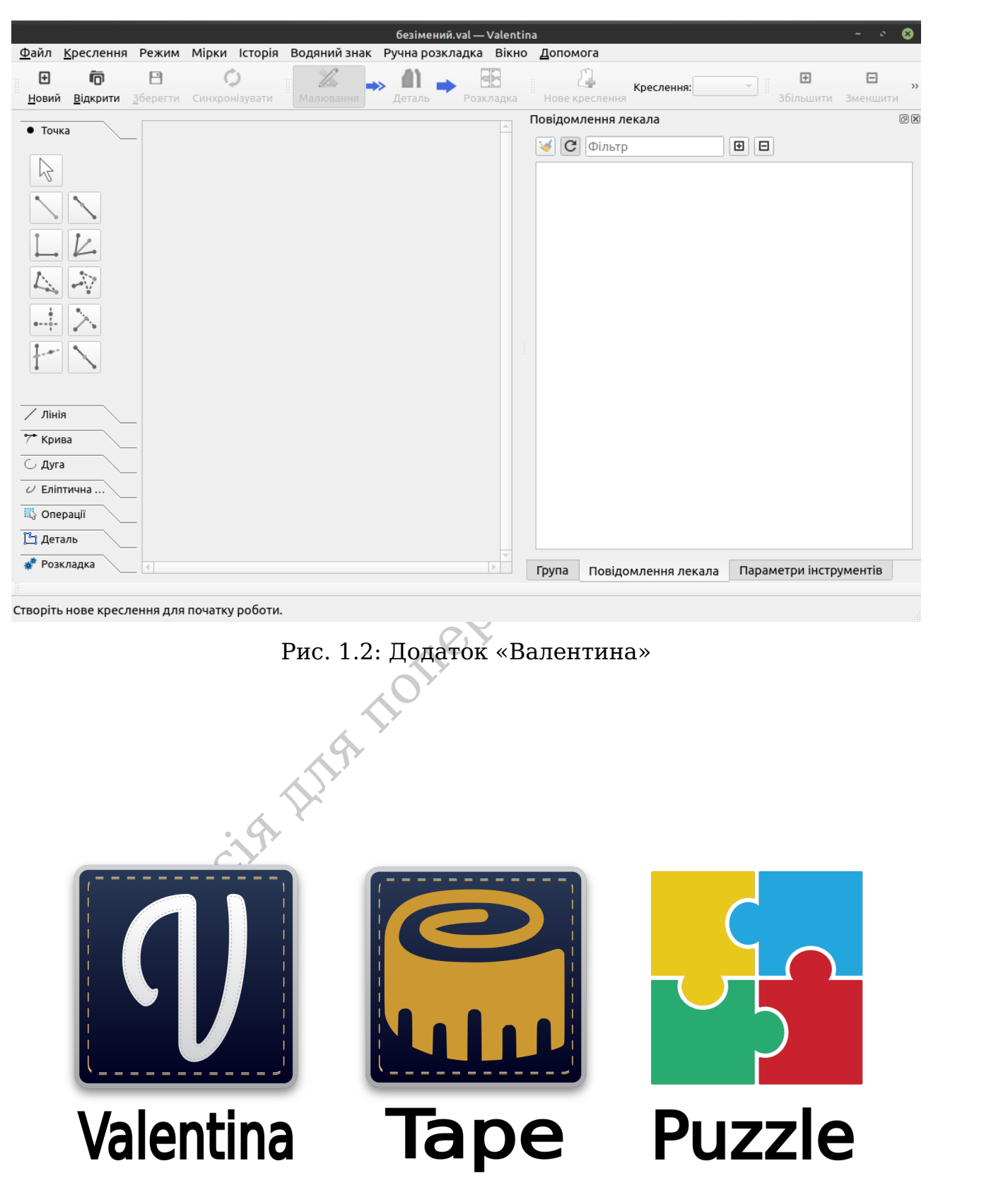

<span id="page-16-1"></span>Рис. 1.3: Комплект постачання

# <span id="page-17-0"></span>**1.4 Оновлення**

<span id="page-17-1"></span>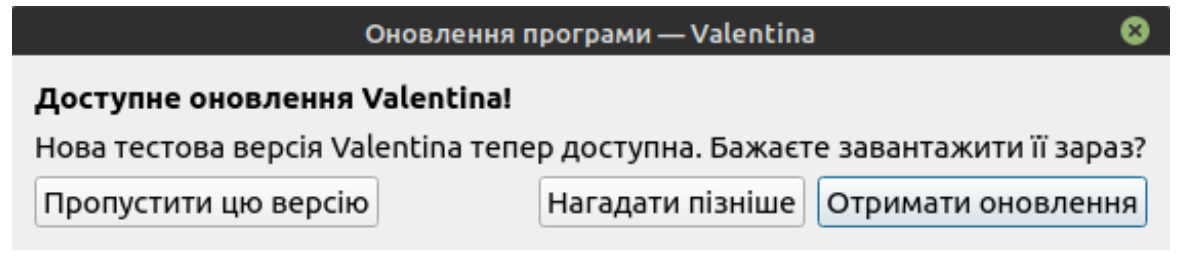

Рис. 1.4: Дiалог "Оновлення програми"

Кожного разу при запуску програми вiдбувається перевiрка на наявнiсть оновлень. Для цього необхiдний доступ до iнтернету. Якщо оновлення для вашої версiї буде знайдено, тодi на вибiр вам буде запропоновано три варiанти (див. рис. [1.4\)](#page-17-1):

- Проiгнорувати нову версiю ви побачите повiдомлення про оновлення тiльки пiсля того, як вийде ще новiша версiя.
- Нагадати пiзнiше повiдомлення про можливiсть оновлення буде прихована на деякий час.
- Оновити в цьому разi вас переспрямую на сторiнку звантаження нової версiї на сайтi.

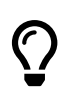

Якщо у вас виникають проблеми при перевiрцi нових версiй або ж ви не бажаєте отримувати повiдомлення про оновлення, ви можете вiдключити перевiрку нових оновлень в налаштуваннях програми.

 $\sim$  14.2. 14.4. Далон соболения программ выборвать перевірка на назвність на программ выборвать перевірка на назвність в версій от поперення для выборватний доступ до інтернету. Якщо оновлення для версій отричивания по Для запуску перевiрки на оновлення в ручному режимi вiдкрийте дiалог "Про програму" в меню Допомога. Та натисніть на кнопку "Перевірити наявнiсть оновлень". Все в тому ж дiалозi ви знайдете iнформацiю про версiю програму, яку ви використовуєте на даний час.

<span id="page-18-1"></span><span id="page-18-0"></span>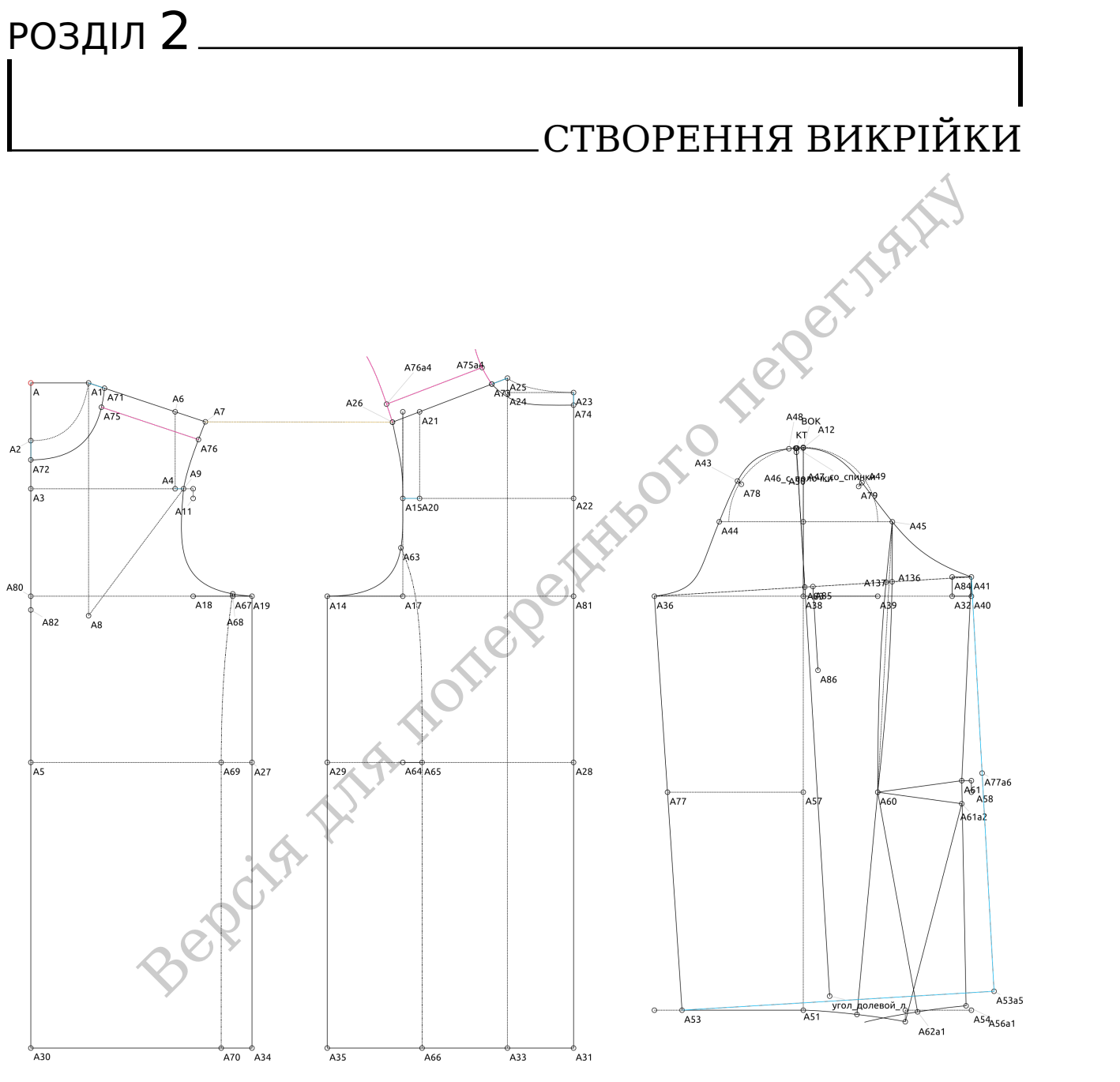

Рис. 2.1: Приклад викрiйки

В наступних трьох роздiлах ми розглянемо основи роботи в основному додатку (Valentina) з набору проєкту «Валентина». З двома iншими ми познайомимося дещо згодом.

Процес створення викрiйки умовно роздiлений на три етапи: креслення, деталi, розкладка. Вони своєю чергою вiдповiдають трьом режимам роботи: "Режим креслення", "Режим деталей", "Режим розкладки" (див. рис. [2.2\)](#page-19-0). В цьому роздiлi ми розглянемо основи створення креслення в "Режимi креслення". Два iншi будуть розглянутi в наступних роздiлах. Для переходу до

<span id="page-19-1"></span><span id="page-19-0"></span>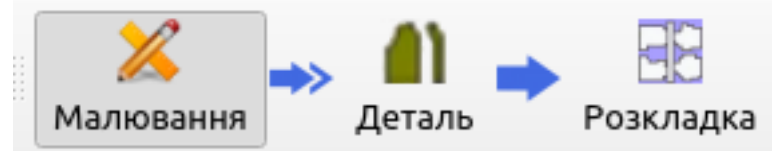

Рис. 2.2: Режими роботи

режиму деталей чи розкладки вам необхiдно створити хоча б одну деталь. Тому розумiння основ першого режиму дуже важливе.

Принципи за якими вiдбувається побудова креслень у «Валентинi» дещо вiдрiзняється вiд загально прийнятих. Наша цiль не просто вiдтворити на канвi позицiї точок, лiнiй та кривих, а задати правила їх взаємозалежностi. Параметризацiя – це ще один крок на зустрiч розумним викрiйкам.

Давайте умовно роздiлимо пiдходи до роботи з викрiйками на поколiння. Перше поколiння – це растрове зображення. Нанесення зображення лiнiй чи кривих на папiр чи екран монiтору. При цьому вiдсутня можливiсть щось змiнити. Для цього необхiдно стерти зображення чи його частину i нанести його знову. Такi поняття як лiнiя чи крива iснують тiльки в нашiй уявi. Комп'ютер у цьому випадку оперує з окремими блоками канви – пiкселями. Даний метод досi не втратив своєї популярностi. Вiн дозволяє сконцентруватися на головну, часто використовується як спосiб збереження уже готових викрiйок для продажу або ж в якостi носiя.

ниеться від заганьно принитик. гаша цинь не просто вигунорити на недилисть на полиці точок, ліній та кривих, а задати правила к взасмозальских переглядания - це пе один крок на эустріч розумним викрівкам.<br>Вайте умовно роз Як вам можливо вiдомо, зображення подiляються на растровi та векторнi. У випадку технiчних креслень iдея векторних зображень стає у пригодi. Вона полягає в тому, що тепер ми оперуємо з набором базових примiтивiв: точок, лiнiй кривих, складних багатокутникiв, список може бути досить великим. Редагуючи їх параметри: розмiр, позицiю, кут нахилу, колiр контуру, колiр заливки, товщину пера i т.д., ви можете створювати зображення. Саме використання векторних зображень ми вiднесемо до другого поколiння. До основних переваг векторних зображень можна вiднести можливiсть в будьякий момент часу редагувати параметри базових примiтивiв та легкiсть масштабування. Такi зображення вже зручно створювати, проте без адаптацiї пiд потреби конструювання працювати не так комфортно.

Третє поколiння – це логiчне продовження другого. Робота iз векторним зображенням вiдбувається в адаптованих для цих потреб програмному забезпеченнi. В основi своїй процес не так сильно вiдрiзняється. Зручнiсть полягає в орiєнтацiї таких ПЗ на конструювання. Iншi набори базових примiтивiв, додатковi iнструменти, колекцiї готових блокiв. Великою перевагою даного поколiння є модуль моделювання, що дозволяє легко проводити складнi трансформацiї над готовими контурами деталей. Хоча таке просунуте моделювання i не вiдноситься безпосередньо до предмета нашого розгляду – конструюванню.

Нарештi четверте поколiння. Безпосереднього до нього ми вiдносимо «Валентину». Векторне зображення виходить на новий рiвень. Якщо для попереднього рiвня характерний в "довiльному" порядку розмiщений набiр об'єктiв, то параметрична викрiйка у «Валентинi» вимагає органiзацiї порядку розмiщення об'єктiв. Завдяки цьому досягається швидка перебудова або ж градацiя викрiйки. Розвинений набiр iнструментiв «Валентини» дозволяє достатньо легко параметризувати викрiйку, проте процес моделювання все ще потребує доопрацювання.

<span id="page-20-0"></span>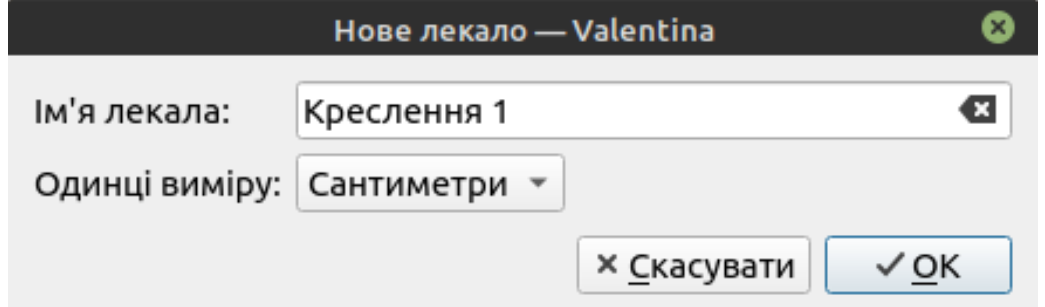

Рис. 2.3: Створення нового проєкту

Для початку роботи над новою викрiйкою необхiдно запустити додаток «Валентина» та вибрати пункт "Новий". Задати назву для вашого креслення та вибрати одиницi вимiру (див. рис. [2.3\)](#page-20-0). Пiсля цього вам стане доступне поле для створення викрiйки та iнструменти.

<span id="page-20-1"></span>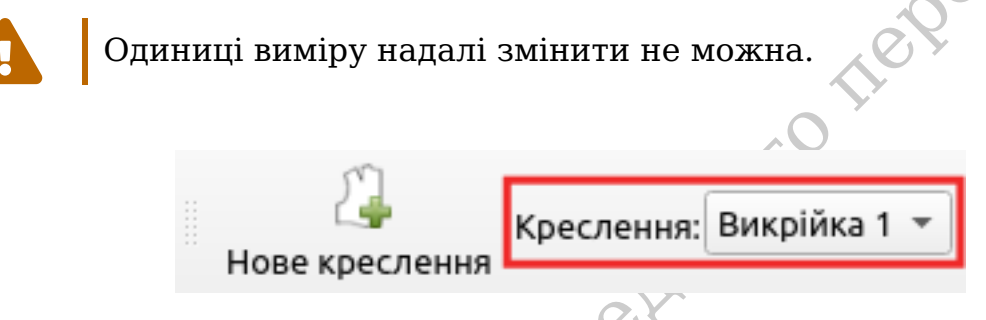

Рис. 2.4: Список креслень

чатку роботи над новою викрійкою необхідно запустити додаток нам та вибрати пункт "Новий". Задати назву для вашого креслення и одиниці виміру (див. рис. 2.3). Після цього вам стане доступне створення викрійки та інструме При роботi з файлом викрiйки необхiдно розглядати один файл як проєкт. "Валентина" пiдтримує умовне роздiлення проєкту на декiлька креслень. Кожне таке креслення дозволяє згрупувати набори об'єктiв та деталей пiд одним iм'ям. При цьому одночасно можлива робота тiльки з одним кресленням. Вибiр активного креслення вiдбувається через випадний список (див. рис. [2.4\)](#page-20-1). При виборi активного креслення об'єкти всiх iнших креслень стають не активними.

Список креслень сортується за алфавiтом. Для того, щоб керувати порядком креслень в списку додайте попереду iменi число.

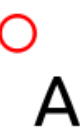

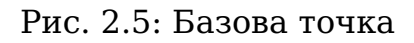

Кожне креслення має один обов'язковий об'єкт – базову точку. Базова точка – це початок координат для об'єктiв усього креслення. За допомогою

<span id="page-20-2"></span> $\overline{O}$ 

цього об'єкту ви можете перемiстити креслення на нову позицiю, або ж видалити креслення iз проєкту. Базову точку легко знайти на кресленнi, вона завжди має червоний колiр кола (див. рис. [2.5\)](#page-20-2).

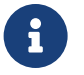

Якщо проєкт складається з одного креслення, то видалити його не можна.

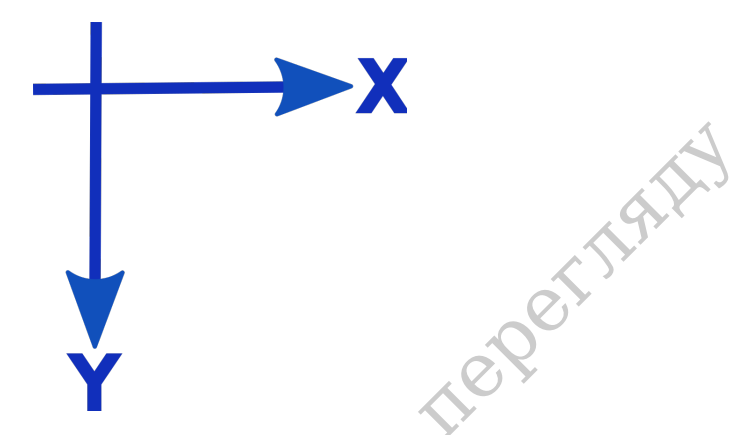

Рис. 2.6: Напрямок координат

<span id="page-21-0"></span>версия и попере[дн](#page-21-0)ього перегляду в для попередник и совердники для попередних и совердних попереднього перегля по перегляду в для попереднього перегля листинов с состоит на совердных для попередньо манипульских для попере Двомiрний простiр на якому вiдбувається конструювання має координатну сiтку з початком координат в (0; 0). X координата збiльшується злiва на право, а Y координата зверху в низ (див. рис. 2.6). Безпосередньо манiпулювати координатами можна тiльки у випадку базової точки. Для всiх iнших об'єктiв координати розраховуються вiдносно їх базових об'єктiв. Початок координат також використовується у випадках неможливостi розрахунку значень, як значення за замовчуванням. Саме там варто шукати точку при помилках в розрахунках.

Значення кутiв у «Валентинi» вимiрюються проти годинникової стрiлки (див. рис. [2.7\)](#page-22-0). Нуль градусiв вiдкладається злiва на право вiд точки по горизонталi. Вiд'ємнi значення позначають рух за годинниковою стрiлкою.

Для того, щоб змiнити масштаб можна скористатися панеллю iнструментiв, пунктами меню Креслення або ж колiщатком мишi з затисненою клавiшею  $|$ Ctrl $|$ .

Злiва вiд канви знаходиться панель iнструментiв, умовно згрупованих по групах. Для активацiї iнструменту необхiдно вибрати iнструмент, натиснувши лiву клавiшу мишi та слiдувати пiдказкам внизу вiкна. В залежностi вiд типу обраного iнструменту вам необхiдно буде вибрати об'єкти на сценi, а також ввести додатковi параметри.

Для редагування об'єкта необхiдно навести на нього курсор мишi та натиснути праву клавiшу мишi для того, щоб викликати контекстне меню. I тодi вибрати пункт "Параметри". Для швидкого доступу до параметрiв об'єкта буде достатньо видiлити його, натиснувши на нього лiвою клавiшею мишi. Пiсля цього зробити змiни в Параметрах iнструментiв.

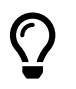

Якщо вкладка "Параметри iнструментiв" не активнi ви можете активувати їх в меню Вікно.

На цей час програма не має можливостi повного вiдстежування усiх залежностей мiж об'єктами, тому можливостi видалення та редагування обмеже-

<span id="page-22-1"></span><span id="page-22-0"></span>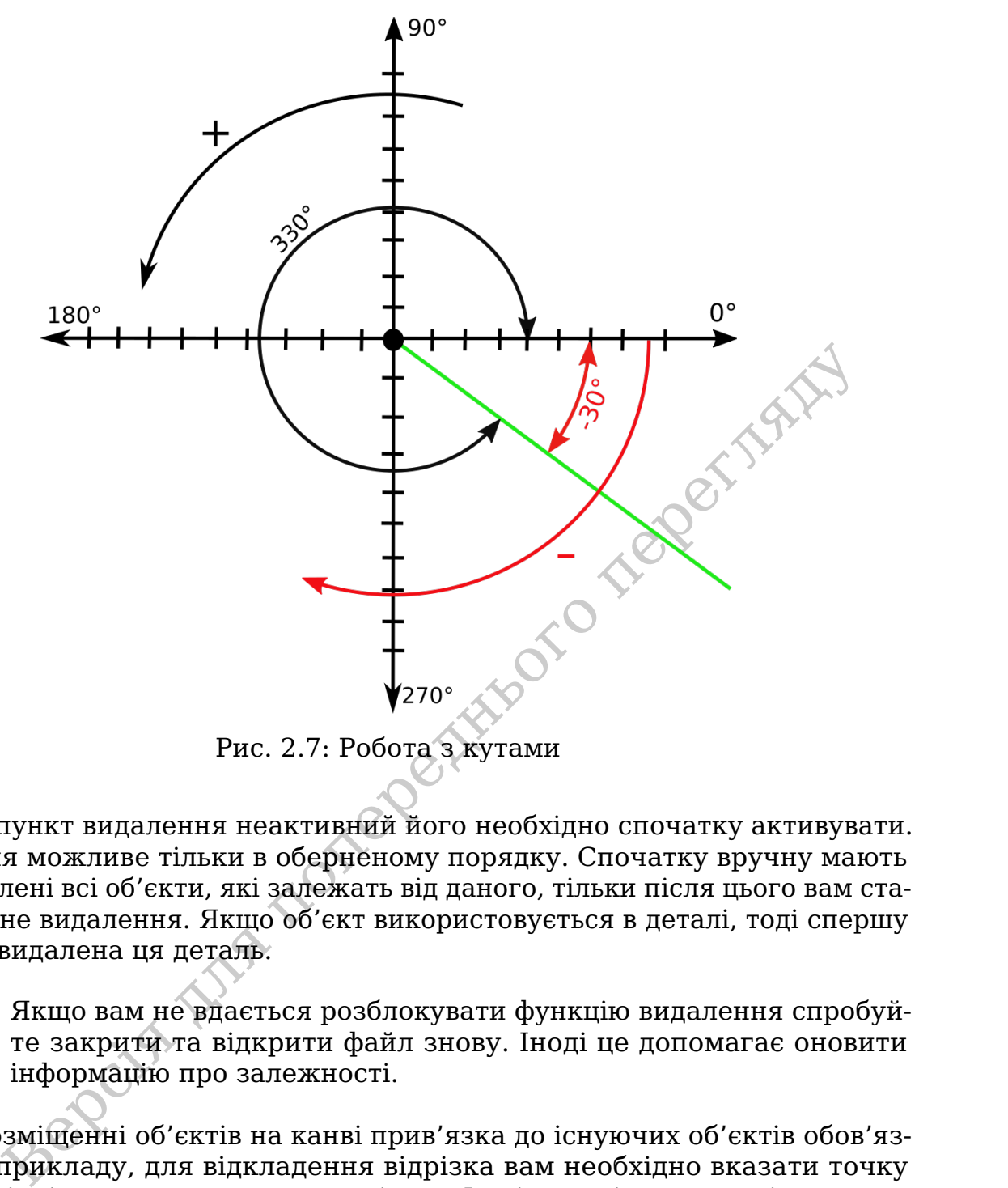

Рис. 2.7: Робота з кутами

нi. Якщо пункт видалення неактивний його необхiдно спочатку активувати. Видалення можливе тiльки в оберненому порядку. Спочатку вручну мають бути видаленi всi об'єкти, якi залежать вiд даного, тiльки пiсля цього вам стане доступне видалення. Якщо об'єкт використовується в деталi, тодi спершу має бути видалена ця деталь.

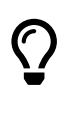

Якщо вам не вдається розблокувати функцiю видалення спробуйте закрити та вiдкрити файл знову. Iнодi це допомагає оновити iнформацiю про залежностi.

При розмiщеннi об'єктiв на канвi прив'язка до iснуючих об'єктiв обов'язкова. До прикладу, для вiдкладення вiдрiзка вам необхiдно вказати точку початку вiдрiзка, а також довжину i кут. Iншi типи iнструментiв можуть потребувати бiльшу кiлькiсть прив'язок. Типи iнструментiв для "Режиму креслення" буде розглянуто в главi [5.](#page-30-0) ["Iнструменти"](#page-30-0). Вибiр об'єкта прив'язки можна зробити як через клацання лiвою клавiшею мишки по колу, або ж по мiтцi точки. Слiдкуйте за вiзуальними пiдказками якi вам надає програма, щоб пiдтвердити реєстрацiю вибору.

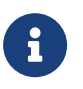

До вiзуальних пiдказок вiдносяться змiна кольору та товщини лiнiй, а також змiна курсору мишi.

Для збереження нового файлу виберіть пункт  $\boxed{\texttt{Файл}}$  зберегти як . Придумайте вашому файлу iм'я та виберiть мiсце для збереження.

<span id="page-23-0"></span>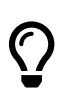

Регулярно робiть збереження вашого прогресу та не забувайте робити резервнi копiї файлi для того, щоб уникнути можливостi втратити данi.

Bepcist Nightone Parking regents

<span id="page-24-1"></span><span id="page-24-0"></span>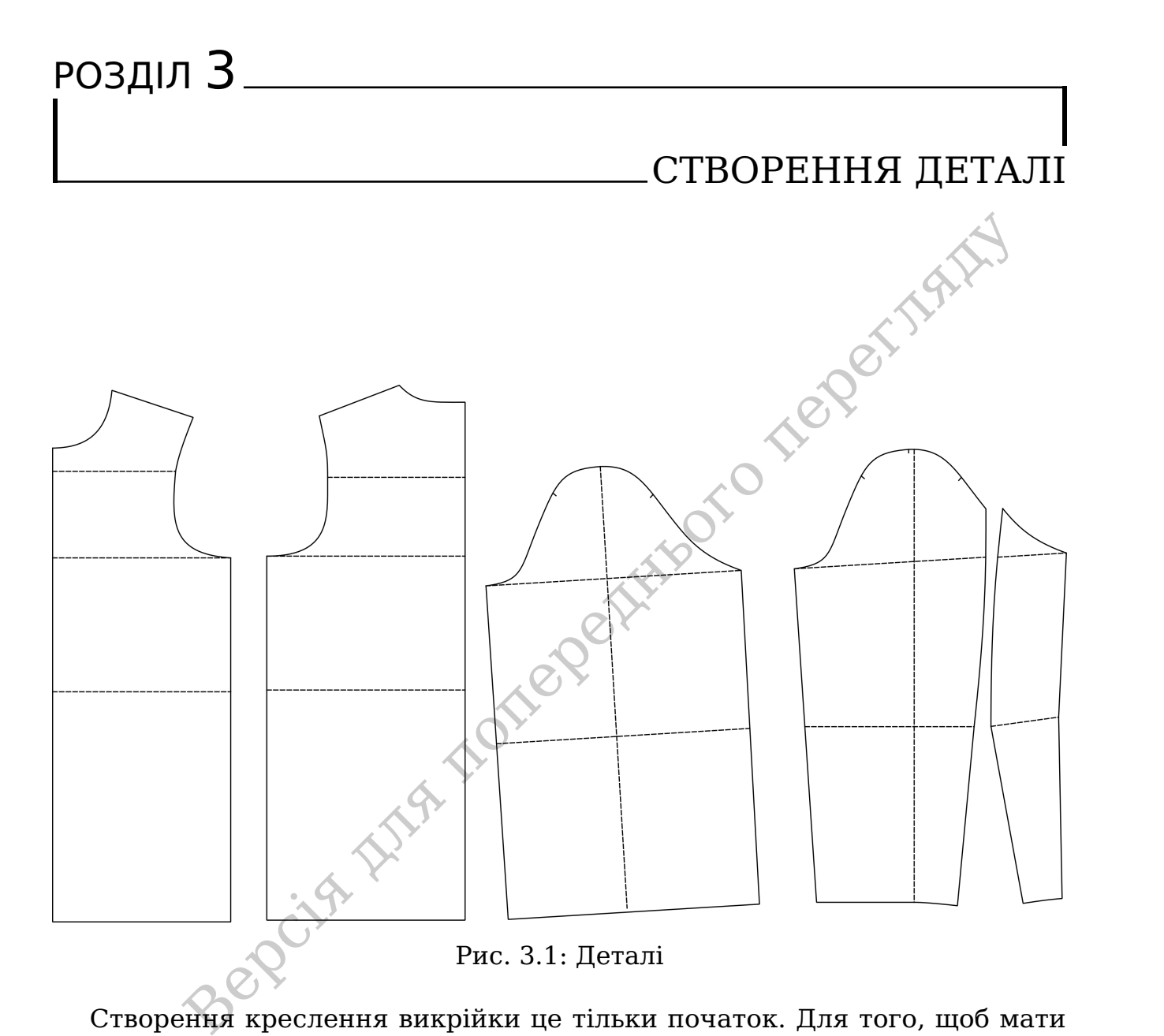

Створення креслення викрiйки це тiльки початок. Для того, щоб мати можливiсть видрукувати або експортувати нашу викрiйку необхiдно спочатку створити деталь. Робота iз деталями вiдбувається в "Режимi деталей", проте перш нiж ви зможете перемикнутися в цей режим вам необхiдно спочатку створити хоча б одну деталь.

Для створення деталi необхiдно описати її основний контур. Для цього в режимi креслення виберiть iнструмент "Деталь". Слiдуйте пiдказкам програми та виберiть основний контур деталi. Вибiр об'єктiв необхiдно робити за годинниковою стрiлкою. Завершiть вибiр клавiшею  $\vert$ Enter), якщо ви все зробили вiрно, кнопка ОК буде активна. Вам залишиться тiльки пiдтвердити створення нової деталі, натиснувши  $|$ ОК).

<span id="page-25-0"></span>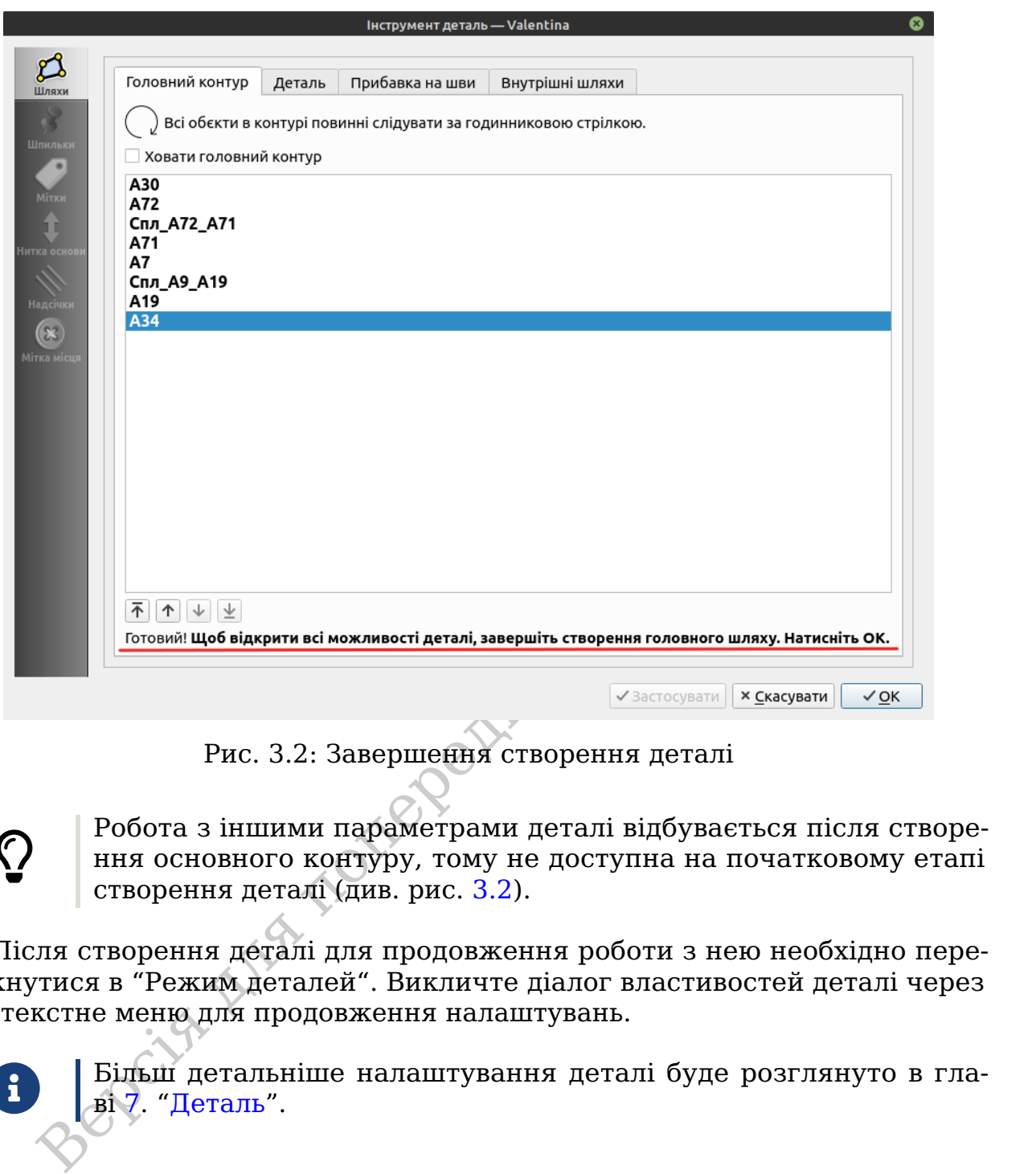

Рис. 3.2: Завершення створення деталi

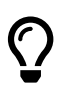

á

Робота з iншими параметрами деталi вiдбувається пiсля створення основного контуру, тому не доступна на початковому етапi створення деталi (див. рис. 3.2).

Пiсля створення деталi для продовження роботи з нею необхiдно перемикнутися в "Режим деталей". Викличте дiалог властивостей деталi через контекстне меню для продовження налаштувань.

> Бiльш детальнiше налаштування деталi буде розглянуто в главi 7. ["Деталь"](#page-36-0).

<span id="page-26-0"></span>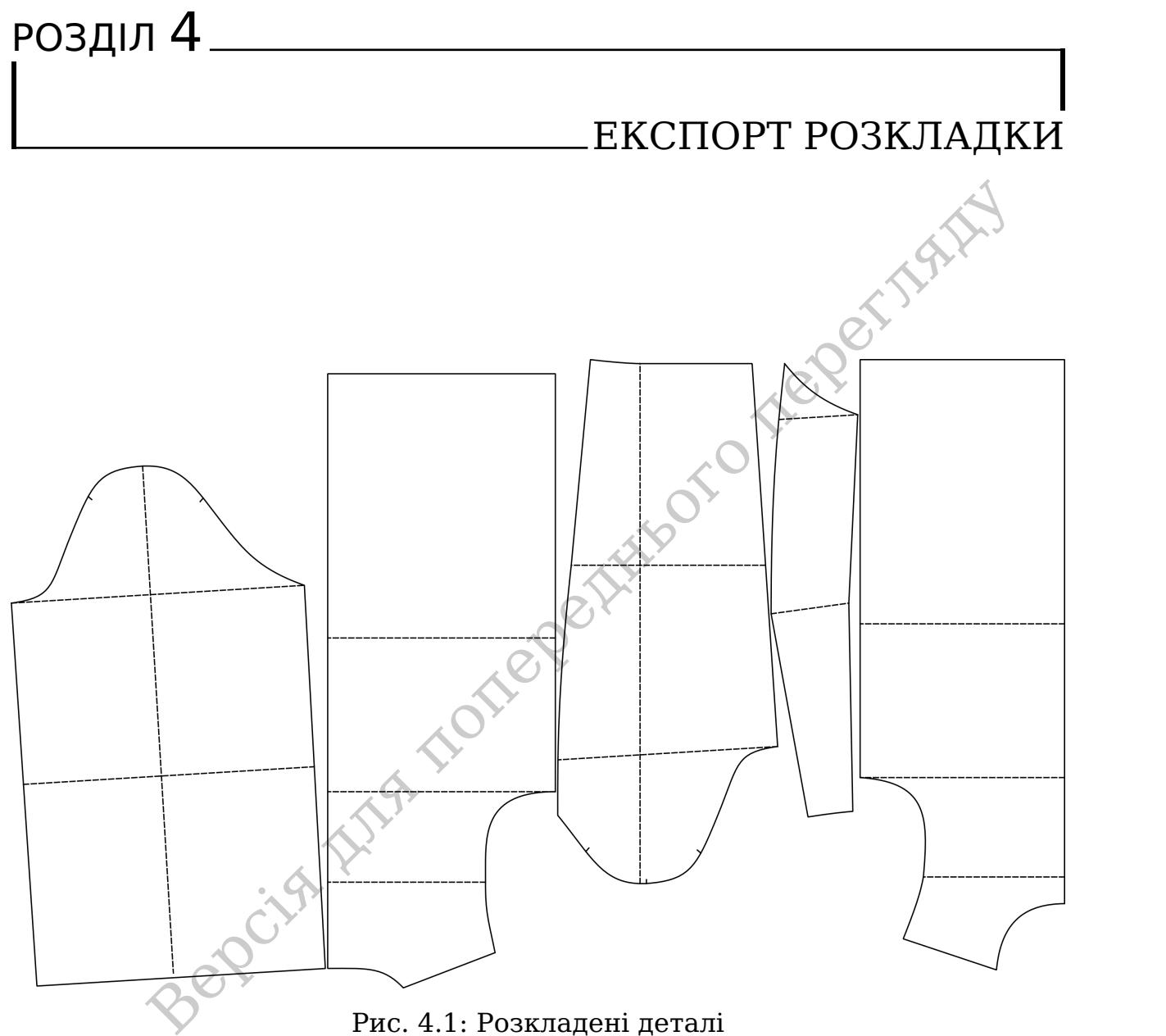

Рис. 4.1: Розкладенi деталi

Створення розкладки – це один зi способiв пiдготовки даних для експорту. Для цього спочатку необхiдно створити хоча б одну деталь. Для створення розкладки необхiдно перейти в "Режим розкладки". Якщо розкладка все ще не була створена буде автоматично активовано дiалог параметрiв розкладки. Все що вам потрiбно – це правильно налаштувати параметри та запустити процес створення.

Найбiльш частою помилкою при створеннi розкладки є не правильний вибiр формату паперу розкладки (див. рис. [4.2\)](#page-27-0). Пiд форматом паперу розумiється доступний для розкладання деталей простiр. Його не варто плутати iз кiнцевим форматом друку, таким як А4. Розбиття на окремi блоки для друку на А4 вiдбувається на пiзнiшому кроцi.

<span id="page-27-0"></span>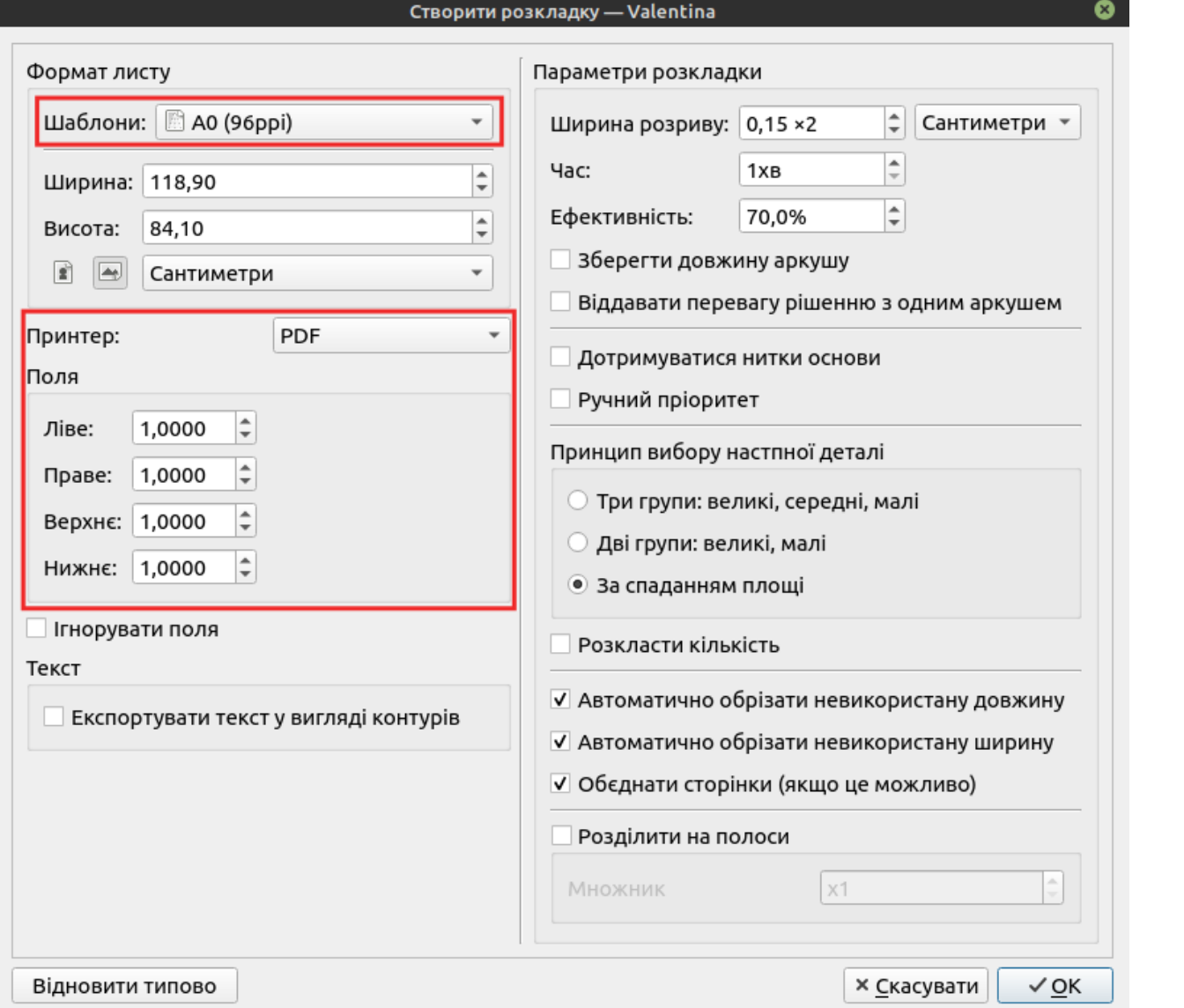

Рис. 4.2: Налаштування автоматичної розкладки

Якщо ви плануєте надалi видрукувати вашу розкладку, вам також варто правильно налаштувати поля принтера. Залиште достатньо мiсця по краях листа для того, щоб зображення могло бути видруковане повнiстю.

Пiсля завершення процесу створення розкладки вам стануть доступнi функцiї друку, а також експорту розкладки. Для цього ви можете скористатися меню Файл Розкладка , або ж вiдповiдним iнструментом на вкладцi Розкладка.

> Бiльш детальнiше робота з розкладкою буде розглянута в гла-ві [8.](#page-40-0) ["Розкладка"](#page-40-0).

Bepcies Islam indiepentity of oregenisation

á

Bepciff Island to recent the people is the people in the

# <span id="page-30-0"></span>РОЗДIЛ 5

# IНСТРУМЕНТИ

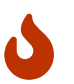

Ця частина не доступна в презентацiйнiй версiї документа. Купiть повну версiю для того, щоб отримати доступ до всього вмiсту.

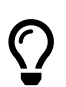

Цю та багато iнших книг ви зможете знайти на нашому сайтi  $smart$ -pattern.com.ua $Z$ .

## <span id="page-30-1"></span>**5.1 Створення точок**

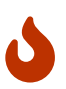

Ця частина не доступна в презентацiйнiй версiї документа. Купiть повну версiю для того, щоб отримати доступ до всього вмiсту.

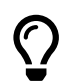

Ця частина не доступна в презентаційній версії документа. Купіть повну версію для того, щоб отримати доступ до всього вмісту.<br>
Шо та багато інших книг ви зможете знайти на нашому сайті smart-pattern.com.ua $Z$ .<br> **ТВОРЕНН** Цю та багато iнших книг ви зможете знайти на нашому сайтi [smart-pattern.com.ua](https://smart-pattern.com.ua) $Z$ .

# <span id="page-30-2"></span>**5.2 Створення лiнiй**

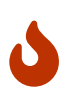

Ця частина не доступна в презентацiйнiй версiї документа. Купiть повну версiю для того, щоб отримати доступ до всього вмiсту.

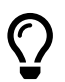

Цю та багато iнших книг ви зможете знайти на нашому сайтi [smart-pattern.com.ua](https://smart-pattern.com.ua) $Z$ .

## <span id="page-30-3"></span>**5.3 Створення кривих**

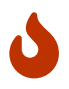

Ця частина не доступна в презентацiйнiй версiї документа. Купiть повну версiю для того, щоб отримати доступ до всього вмiсту.

<span id="page-31-1"></span>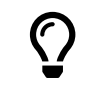

Цю та багато iнших книг ви зможете знайти на нашому сайтi [smart-pattern.com.ua](https://smart-pattern.com.ua) $Z$ .

# <span id="page-31-0"></span>**5.4 Груповi операцiї**

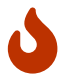

Ця частина не доступна в презентацiйнiй версiї документа. Купiть повну версiю для того, щоб отримати доступ до всього вмiсту.

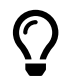

Berthoff Smart-pattern.com.ual2. Цю та багато iнших книг ви зможете знайти на нашому сайтi  $smart$ -pattern.com.ua $\mathbf Z$ .

# <span id="page-32-0"></span>РОЗДIЛ 6

# ПАРАМЕТРИЧНI ВИКРIЙКИ

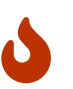

Ця частина не доступна в презентацiйнiй версiї документа. Купiть повну версiю для того, щоб отримати доступ до всього вмiсту.

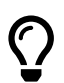

Цю та багато iнших книг ви зможете знайти на нашому сайтi [smart-pattern.com.ua](https://smart-pattern.com.ua) $Z$ .

## <span id="page-32-1"></span>**6.1 Формула**

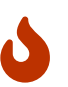

Ця частина не доступна в презентацiйнiй версiї документа. Купiть повну версiю для того, щоб отримати доступ до всього вмiсту.

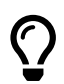

Ця частина не доступна в презентаційній версії документа. Купіть повну версію для того, щоб отримати доступ до всього вмісту.<br>
Цю та багато інших книг ви зможете знайти на нашому сайті smart-pattern.com.ua $Z$ .<br> **Ормула** Цю та багато iнших книг ви зможете знайти на нашому сайтi  $s$ mart-pattern.com.ua $Z$ .

# <span id="page-32-2"></span>**6.2 Внутрiшнi змiннi**

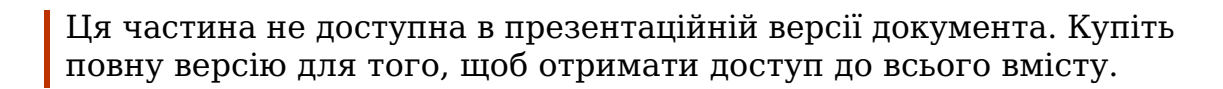

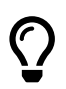

 $\boldsymbol{\omega}$ 

Цю та багато iнших книг ви зможете знайти на нашому сайтi  $smart$ -pattern.com.ua $Z$ .

# <span id="page-32-3"></span>**6.3 Прибавки**

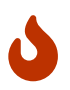

Ця частина не доступна в презентацiйнiй версiї документа. Купiть повну версiю для того, щоб отримати доступ до всього вмiсту.

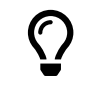

Цю та багато iнших книг ви зможете знайти на нашому сайтi [smart-pattern.com.ua](https://smart-pattern.com.ua) $Z$ .

# <span id="page-33-0"></span>**6.4 Багаторядковi формули**

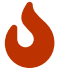

Ця частина не доступна в презентацiйнiй версiї документа. Купiть повну версiю для того, щоб отримати доступ до всього вмiсту.

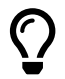

Цю та багато інших книг ви зможете знайти на нашому сайті smart-pattern.com.ua $\mathbf{Z}$ .<br> **ірки** [smart-pattern.com.ua](https://smart-pattern.com.ua) $Z$ .

# <span id="page-33-1"></span>**6.5 Мiрки**

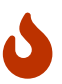

Ця частина не доступна в презентацiйнiй версiї документа. Купiть повну версiю для того, щоб отримати доступ до всього вмiсту.

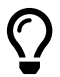

Цю та багато iнших книг ви зможете знайти на нашому сайтi [smart-pattern.com.ua](https://smart-pattern.com.ua) $Z$ .

#### <span id="page-33-2"></span>**6.5.1 Iндивiдуальнi мiрки**

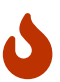

 $\begin{array}{|l|l|} \hline \end{array}$  Цю та багато інших книг ви зможете знайти на нацюму сайті<br>
Мірки<br>
Шя частина не доступна в презентаційній версії документа. Купіть повну версію для того, щоб отримати доступ до всього вмісту.<br>
Шо т Ця частина не доступна в презентацiйнiй версiї документа. Купiть повну версiю для того, щоб отримати доступ до всього вмiсту.

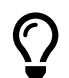

Цю та багато iнших книг ви зможете знайти на нашому сайтi  $smart$ -pattern.com.ua $Z$ .

#### <span id="page-33-3"></span>**6.5.2 Багаторозмiрнi мiрки**

Ця частина не доступна в презентацiйнiй версiї документа. Купiть повну версiю для того, щоб отримати доступ до всього вмiсту.

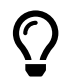

 $\boldsymbol{\omega}$ 

Цю та багато iнших книг ви зможете знайти на нашому сайтi [smart-pattern.com.ua](https://smart-pattern.com.ua) $Z$ .

#### <span id="page-33-4"></span>**6.5.3 Роздiльник**

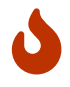

Ця частина не доступна в презентацiйнiй версiї документа. Купiть повну версiю для того, щоб отримати доступ до всього вмiсту.

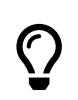

Цю та багато iнших книг ви зможете знайти на нашому сайтi  $smart$ -pattern.com.ua $Z$ .

# <span id="page-34-0"></span>**6.6 Майстер формул**

Ця частина не доступна в презентацiйнiй версiї документа. Купiть повну версiю для того, щоб отримати доступ до всього вмiсту.

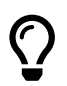

W

**IIIo та багато інших книг ви зможете знайти на нашому сайті** Цю та багато iнших книг ви зможете знайти на нашому сайтi  $s$ mart-pattern.com.ua $\mathbf Z$ .

Beociety Islands and the period of the period of the period of the period of the period of the period of the period of the period of the period of the period of the period of the period of the period of the period of the p

# <span id="page-36-0"></span>РОЗДIЛ 7

# ДЕТАЛЬ

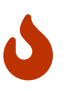

Ця частина не доступна в презентаційній версій документа. Купіть повну версію для того, щоб отримати доступ до всього вмісту.<br>
Ше та багато інших книг ви зможете знайти на нашому сайті smart-pattern.com.ua $Z$ .<br> **СНОВНИЙ** Ця частина не доступна в презентацiйнiй версiї документа. Купiть повну версiю для того, щоб отримати доступ до всього вмiсту.

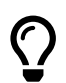

Цю та багато iнших книг ви зможете знайти на нашому сайтi [smart-pattern.com.ua](https://smart-pattern.com.ua) $\mathbf Z$ .

# <span id="page-36-1"></span>**7.1 Основний контур**

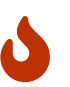

Ця частина не доступна в презентацiйнiй версiї документа. Купiть повну версiю для того, щоб отримати доступ до всього вмiсту.

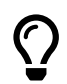

Цю та багато iнших книг ви зможете знайти на нашому сайтi  $s$ mart-pattern.com.ua $Z$ .

# <span id="page-36-2"></span>**7.2 Припуск на шов**

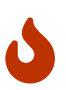

Ця частина не доступна в презентацiйнiй версiї документа. Купiть повну версiю для того, щоб отримати доступ до всього вмiсту.

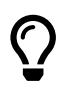

Цю та багато iнших книг ви зможете знайти на нашому сайтi [smart-pattern.com.ua](https://smart-pattern.com.ua) $Z$ .

#### <span id="page-36-3"></span>**7.2.1 Типи кутiв**

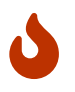

Ця частина не доступна в презентацiйнiй версiї документа. Купiть повну версiю для того, щоб отримати доступ до всього вмiсту.

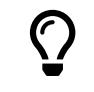

Цю та багато iнших книг ви зможете знайти на нашому сайтi [smart-pattern.com.ua](https://smart-pattern.com.ua) $Z$ .

# <span id="page-37-0"></span>**7.3 Надсiчки**

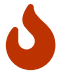

Ця частина не доступна в презентацiйнiй версiї документа. Купiть повну версiю для того, щоб отримати доступ до всього вмiсту.

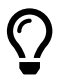

 $\begin{array}{|l|l|} \hline \end{array}$ Цю та багато інших книг ви зможете знайти на нашому сайті<br>
Внутрішній контур<br>
Шя частина не доступна в презентаційній версії документа. Купіть<br>
повну версію для того, щоб отримати доступ до всього в Цю та багато iнших книг ви зможете знайти на нашому сайтi [smart-pattern.com.ua](https://smart-pattern.com.ua) $Z$ .

# <span id="page-37-1"></span>**7.4 Внутрiшнiй контур**

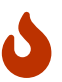

Ця частина не доступна в презентацiйнiй версiї документа. Купiть повну версiю для того, щоб отримати доступ до всього вмiсту.

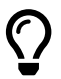

Цю та багато iнших книг ви зможете знайти на нашому сайтi [smart-pattern.com.ua](https://smart-pattern.com.ua) $Z$ .

# <span id="page-37-2"></span>**7.5 Мiтки мiсця**

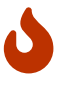

Ця частина не доступна в презентацiйнiй версiї документа. Купiть повну версiю для того, щоб отримати доступ до всього вмiсту.

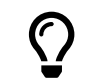

Цю та багато iнших книг ви зможете знайти на нашому сайтi  $smart$ -pattern.com.ua $Z$ .

# <span id="page-37-3"></span>**7.6 Мiтки**

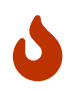

Ця частина не доступна в презентацiйнiй версiї документа. Купiть повну версiю для того, щоб отримати доступ до всього вмiсту.

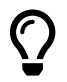

Цю та багато iнших книг ви зможете знайти на нашому сайтi [smart-pattern.com.ua](https://smart-pattern.com.ua) $Z$ .

## <span id="page-38-4"></span><span id="page-38-0"></span>**7.7 Шпилька**

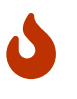

Ця частина не доступна в презентацiйнiй версiї документа. Купiть повну версiю для того, щоб отримати доступ до всього вмiсту.

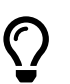

Цю та багато iнших книг ви зможете знайти на нашому сайтi [smart-pattern.com.ua](https://smart-pattern.com.ua) $Z$ .

# <span id="page-38-1"></span>**7.8 Вставка вузлiв**

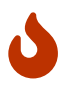

Ця частина не доступна в презентацiйнiй версiї документа. Купiть повну версiю для того, щоб отримати доступ до всього вмiсту.

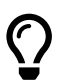

Цю та багато iнших книг ви зможете знайти на нашому сайтi [smart-pattern.com.ua](https://smart-pattern.com.ua) $Z$ .

## <span id="page-38-2"></span>**7.9 Об'єднання**

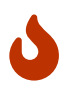

Ця частина не доступна в презентацiйнiй версiї документа. Купiть повну версiю для того, щоб отримати доступ до всього вмiсту.

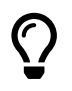

**СТАВКА ВУЗЛІВ**<br>
Ця частина не доступна в презентаційній версії документа. Купіть<br>
повну версію для того, щоб отримати доступ до всього вмісту.<br> **По та батато інших книг ви зможете знайти на нашому сайті**<br> **Soft сдиання** Цю та багато iнших книг ви зможете знайти на нашому сайтi  $smart$ -pattern.com.ua $Z$ .

## <span id="page-38-3"></span>**7.10 Копiювання деталi**

Ця частина не доступна в презентацiйнiй версiї документа. Купiть повну версiю для того, щоб отримати доступ до всього вмiсту.

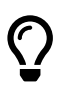

 $\boldsymbol{\omega}$ 

Цю та багато iнших книг ви зможете знайти на нашому сайтi [smart-pattern.com.ua](https://smart-pattern.com.ua) $Z$ .

<span id="page-39-0"></span>Bepcifa With Torepositivero regentative

# <span id="page-40-4"></span><span id="page-40-0"></span>РОЗДIЛ 8

# РОЗКЛАДКА

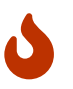

Ця частина не доступна в презентаційній версії документа. Купіть повну версію для того, щоб отримати доступ до всього вмісту.<br>
Ше та багато інших книг ви зможете знайти на нашому сайті smart-pattern.com.ua $Z$ .<br>
ВТОМАТИЧ Ця частина не доступна в презентацiйнiй версiї документа. Купiть повну версiю для того, щоб отримати доступ до всього вмiсту.

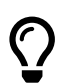

Цю та багато iнших книг ви зможете знайти на нашому сайтi [smart-pattern.com.ua](https://smart-pattern.com.ua) $\mathbf Z$ .

## <span id="page-40-1"></span>**8.1 Автоматична**

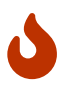

Ця частина не доступна в презентацiйнiй версiї документа. Купiть повну версiю для того, щоб отримати доступ до всього вмiсту.

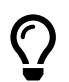

Цю та багато iнших книг ви зможете знайти на нашому сайтi [smart-pattern.com.ua](https://smart-pattern.com.ua) $Z$ .

#### <span id="page-40-2"></span>**8.1.1 Налаштування**

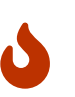

Ця частина не доступна в презентацiйнiй версiї документа. Купiть повну версiю для того, щоб отримати доступ до всього вмiсту.

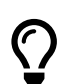

Цю та багато iнших книг ви зможете знайти на нашому сайтi [smart-pattern.com.ua](https://smart-pattern.com.ua) $\mathbf{Z}$ .

#### <span id="page-40-3"></span>**8.1.2 Експорт**

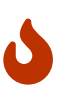

Ця частина не доступна в презентацiйнiй версiї документа. Купiть повну версiю для того, щоб отримати доступ до всього вмiсту.

<span id="page-41-3"></span>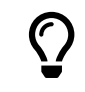

Цю та багато iнших книг ви зможете знайти на нашому сайтi [smart-pattern.com.ua](https://smart-pattern.com.ua) $Z$ .

# <span id="page-41-0"></span>**8.2 Ручна**

Ця частина не доступна в презентацiйнiй версiї документа. Купiть повну версiю для того, щоб отримати доступ до всього вмiсту.

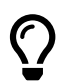

 $\boldsymbol{\omega}$ 

Цю та багато інших книг ви зможете знайти на нашому сайті<br>
виать pattern.com.ua $Z$ .<br>
Робота<br>
Шя частина не доступна в презентаційній берсії документа. Купіть<br>
повну версію для того, щоб отримати доступ до всього вмісту. Цю та багато iнших книг ви зможете знайти на нашому сайтi [smart-pattern.com.ua](https://smart-pattern.com.ua) $Z$ .

#### <span id="page-41-1"></span>**8.2.1 Робота**

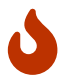

Ця частина не доступна в презентацiйнiй версiї документа. Купiть повну версiю для того, щоб отримати доступ до всього вмiсту.

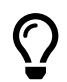

Цю та багато iнших книг ви зможете знайти на нашому сайтi [smart-pattern.com.ua](https://smart-pattern.com.ua) $Z$ .

#### <span id="page-41-2"></span>**8.2.2 Експорт**

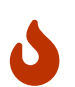

Ця частина не доступна в презентацiйнiй версiї документа. Купiть повну версiю для того, щоб отримати доступ до всього вмiсту.

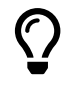

Цю та багато iнших книг ви зможете знайти на нашому сайтi  $smart$ -pattern.com.ua $Z$ .

<span id="page-42-3"></span><span id="page-42-0"></span>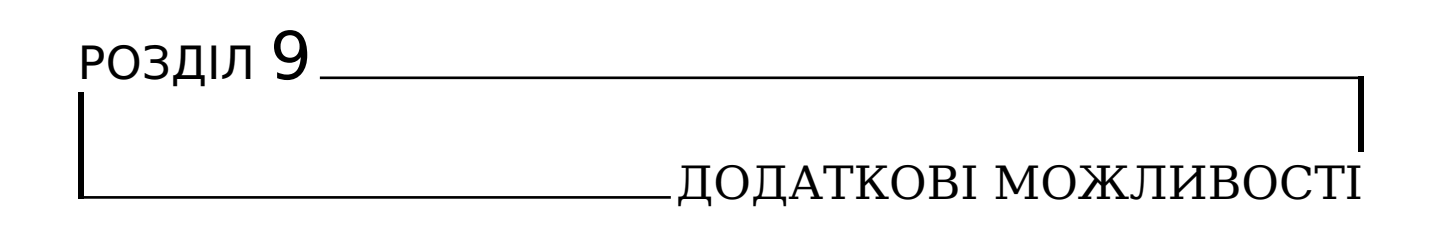

<span id="page-42-2"></span><span id="page-42-1"></span>Ряд додаткових функцiй «Валентини» розширюють функцiонал програми, але не обов'язковi до використання, тому вони винесенi в окремий роздiл.

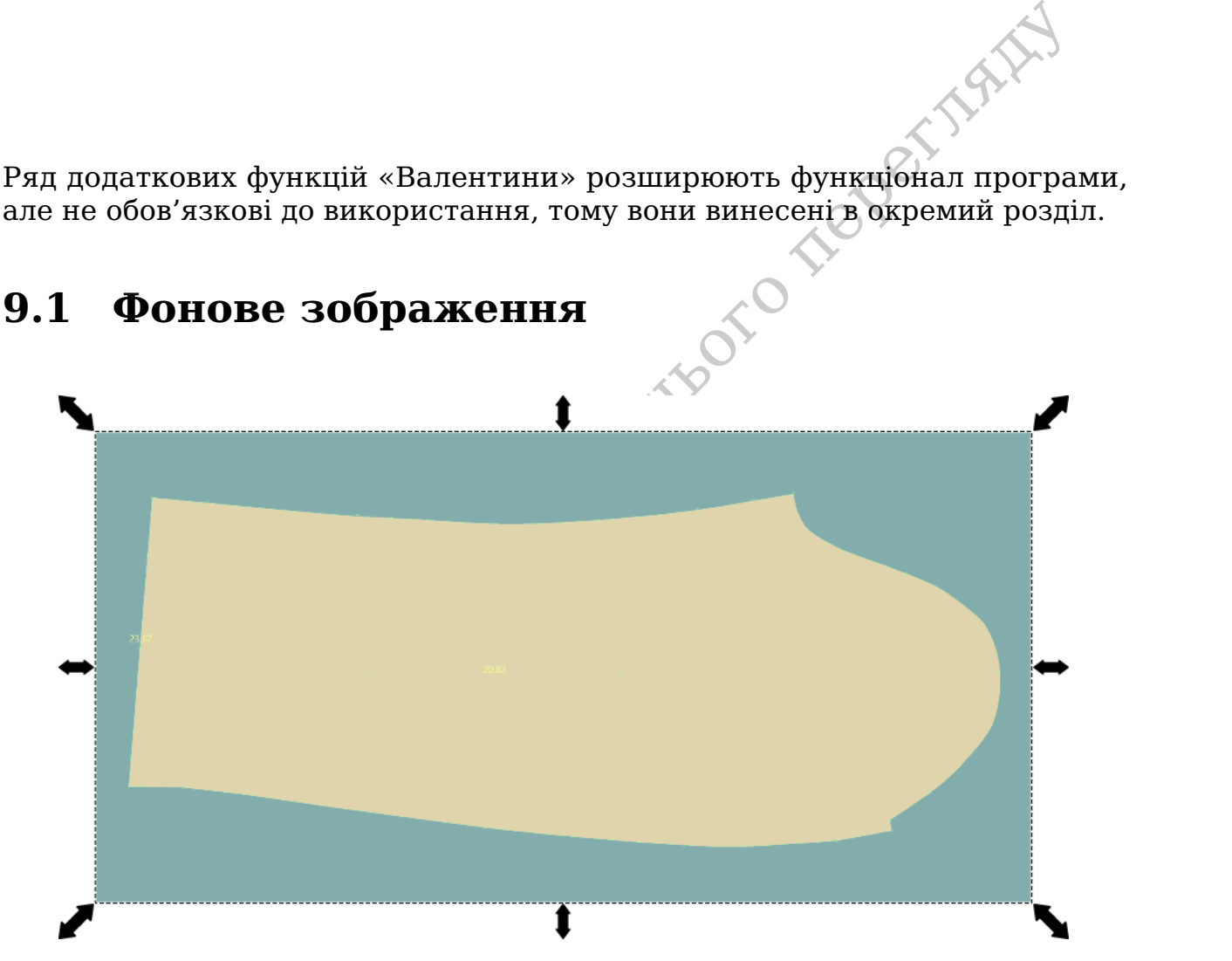

Рис. 9.1: Приклад фонового зображення

Функцiя фонового зображення (див. рис. [9.1\)](#page-42-2) дозволяє додавати фоновi зображення в режимi креслення. Такi зображення можна використовувати для багатьох цiлей:

- Вiдтворення форми уже готових викрiйок.
- Використання у ролi лiнiйки для виведення плавних кривих.
- Нанесення декоративних зображень, наприклад вишивки, для зручного проєктування моделi.

<span id="page-43-2"></span>• Додавання зображення майбутнього виробу для полегшення конструювання.

Для використання у якостi фонових зображень пiдтримуються зображення як растрового, так i векторного форматiв. По можливостi рекомендується використовувати векторнi зображення, оскiльки вони пiдтримують масштабування без втрати якостi зображення.

Ви маєте змогу перемiстити зображення у бажану позицiю, змiнити розмiр зображення, виставити кут нахилу та зафiксувати положення на сценi.

и чалининини, нам неомацион опуру<br/>уманини, но шари опуруманини, но поперегля по фонового зображення до масши<br/>табу «Валентини». В щому випадку обхідно дізнатися лінійні розміри деталі, та відкласти таку ж відповід Якщо ви використовуєте фонове зображення для перенесення уже готових деталей до «Валентини», вам необхiдно потурбуватися про пiдгонку масштабу вашого фонового зображення до масштабу «Валентини». В цьому випадку вам необхiдно дiзнатися лiнiйнi розмiри деталi, та вiдкласти таку ж вiдповiдь за допомогою «Валентини». Все що вам залишається це правильно спозицiонувати деталь, та зробити так, щоб контрольнi лiнiї збiглися по розмiру. Для цього ви можете скористатися функцiями повороту та масштабування. Пiсля досягнення бажаного результату необхiдно заборони змiну параметрiв трансформацiї фонового зображення, для цього його потрiбно зафiксувати.

<span id="page-43-1"></span>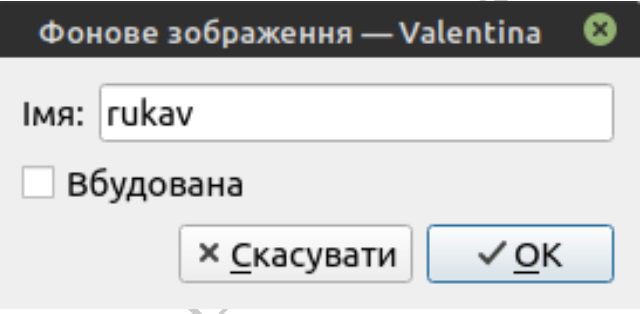

Рис. 9.2: Додавання фонового зображення

Додавання зображення можливе у двох режимах: як вбудоване зображення, та як посилання на файл (див. рис. [9.2\)](#page-43-1). Вбудоване зображення зберiгається у файлi викройки та дозволяє не турбуватися про розмiщення файлу зображення. Проте при цьому збiльшується розмiр файлу. При додаваннi тiльки посилання записується тiльки шлях до файлу. При цьому потрiбно слiдкувати, щоб програма завжди мала змогу вiдшукати файл зображення.

# <span id="page-43-0"></span>**9.2 Експорт креслення i деталей**

Окрiм експорту розкладки «Валентина» пiдтримує експорт креслення та деталей.

Експорт креслення дозволяє експортувати зображення креслення для подальшої роботи. Для експорту необхiдно активувати iнструмент на панелi iнструментiв i вибрати шлях та iм'я для нового файлу (див. рис. [9.3а\)](#page-44-0). Експорт можливий тiльки в форматi SVG. Отримане зображення буде мiстити всi креслення проєкту з видимими на момент експорту об'єктами.

Експорт деталей дозволяє уникнути необхiдностi створення розкладки для випадкiв коли це непотрiбно (див. рис. [9.3б\)](#page-44-0). Прямий експорт деталей вам може стати в пригодi якщо ви плануєте самостiйно створити розкладку

<span id="page-44-0"></span>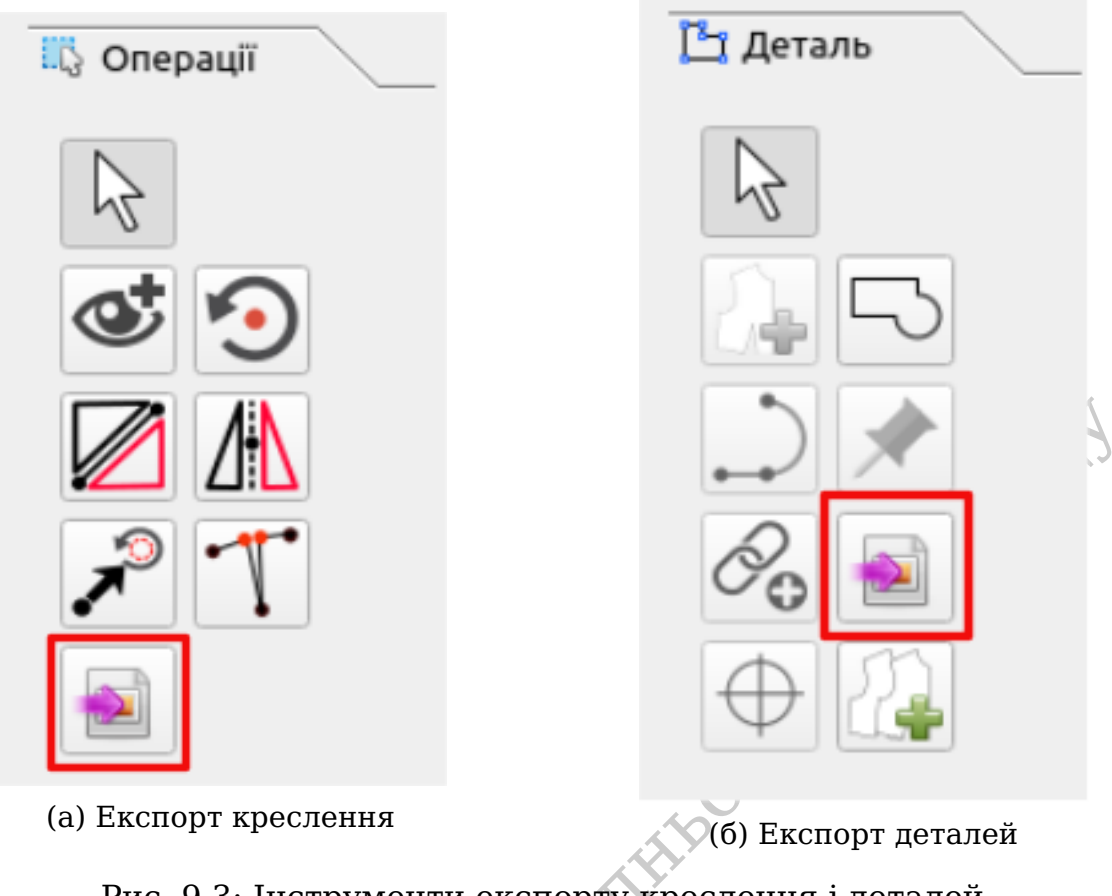

Рис. 9.3: Iнструменти експорту креслення i деталей

(а) Експорт креслення<br>Рис. 9.3: Інструме<br>чи сторонньому застс<br>ки данні про деталі бе<br>пад для імпорту для ві в Puzzle чи сторонньому застосунку. Або ж для подальшої роботи вам потрiбнi тiльки даннi про деталi без необхiдностi їх компактного розташування. Наприклад для iмпорту для вiртуальної примiрки на 3D манекенi.

# <span id="page-45-0"></span>**9.3 Фiнальнi вимiри**

<span id="page-45-2"></span>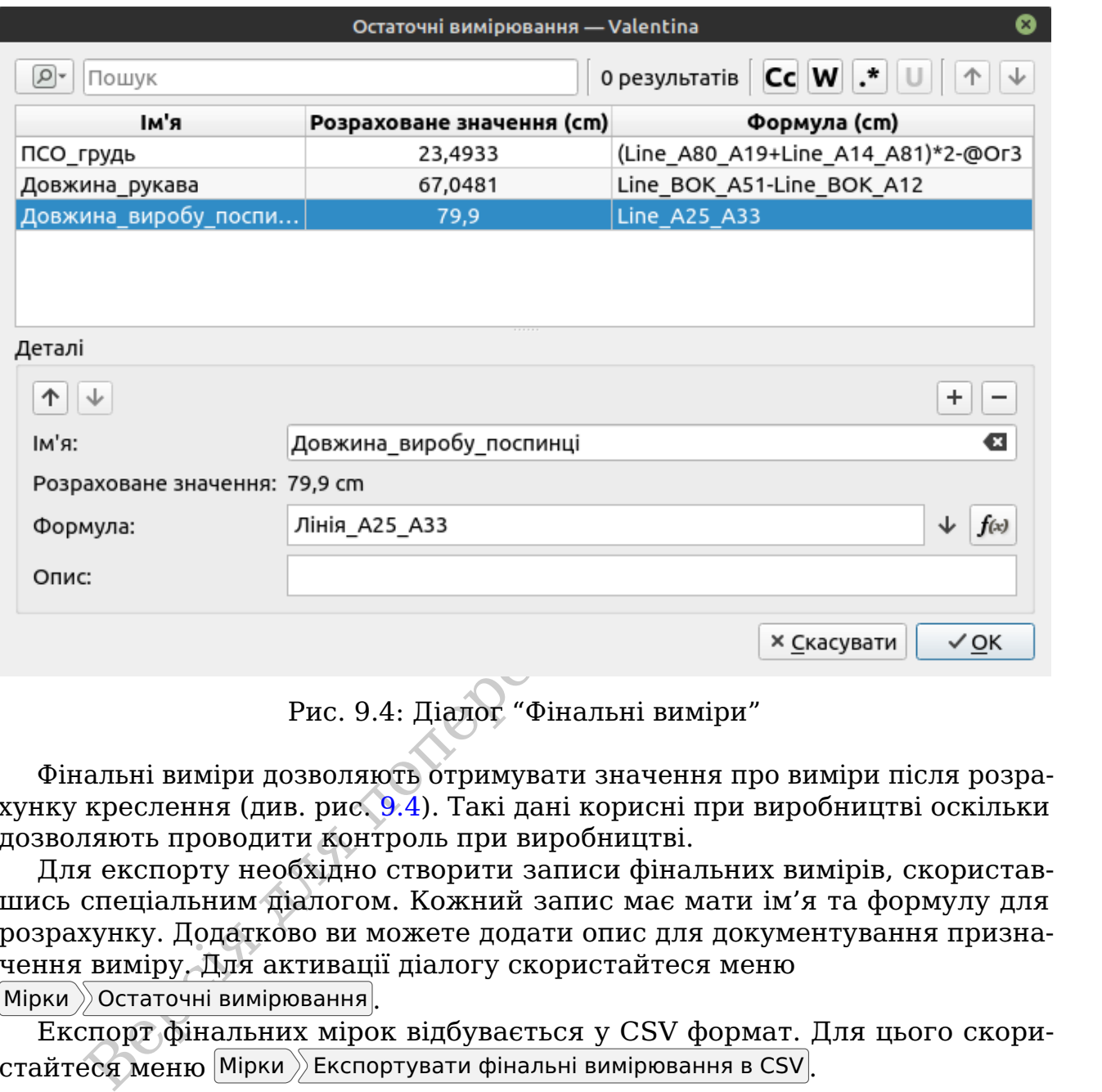

Рис. 9.4: Дiалог "Фiнальнi вимiри"

Фiнальнi вимiри дозволяють отримувати значення про вимiри пiсля розрахунку креслення (див. рис. 9.4). Такi данi кориснi при виробництвi оскiльки дозволяють проводити контроль при виробництвi.

Для експорту необхiдно створити записи фiнальних вимiрiв, скориставшись спецiальним дiалогом. Кожний запис має мати iм'я та формулу для розрахунку. Додатково ви можете додати опис для документування призначення вимiру. Для активацiї дiалогу скористайтеся меню

 $\vert$ Мірки  $\rangle$ Остаточні вимірювання

Експорт фiнальних мiрок вiдбувається у CSV формат. Для цього скористайтеся меню  $\ket{\text{Mipku}}$  Експортувати фінальні вимірювання в CSV.

## <span id="page-45-1"></span>**9.4 Налаштування програми**

Для змiни налаштувань програми вам необхiдно скористатися дiалогом "Властивостi". Кожен iз трьох додаткiв iз набору «Валентини» має свiй дiалог. Деякi налаштування являються спiльними, а тому для налаштування достатньо зробити це в одному iз додаткiв. У всiх випадках для вiдкриття дiалогу скористайтеся меню Файл » Властивості.

Для застосування змін необхідно натиснути кнопку ОК.

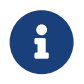

В цiй книзi ми не будемо розглядати всi налаштування, а тiльки самi головнi iз них.

#### <span id="page-46-0"></span>**9.4.1 Valentina**

Налаштування головного додатку роздiленi на три головних секцiї: налаштування, лекало, шляхи.

#### **Налаштування**

<span id="page-46-1"></span>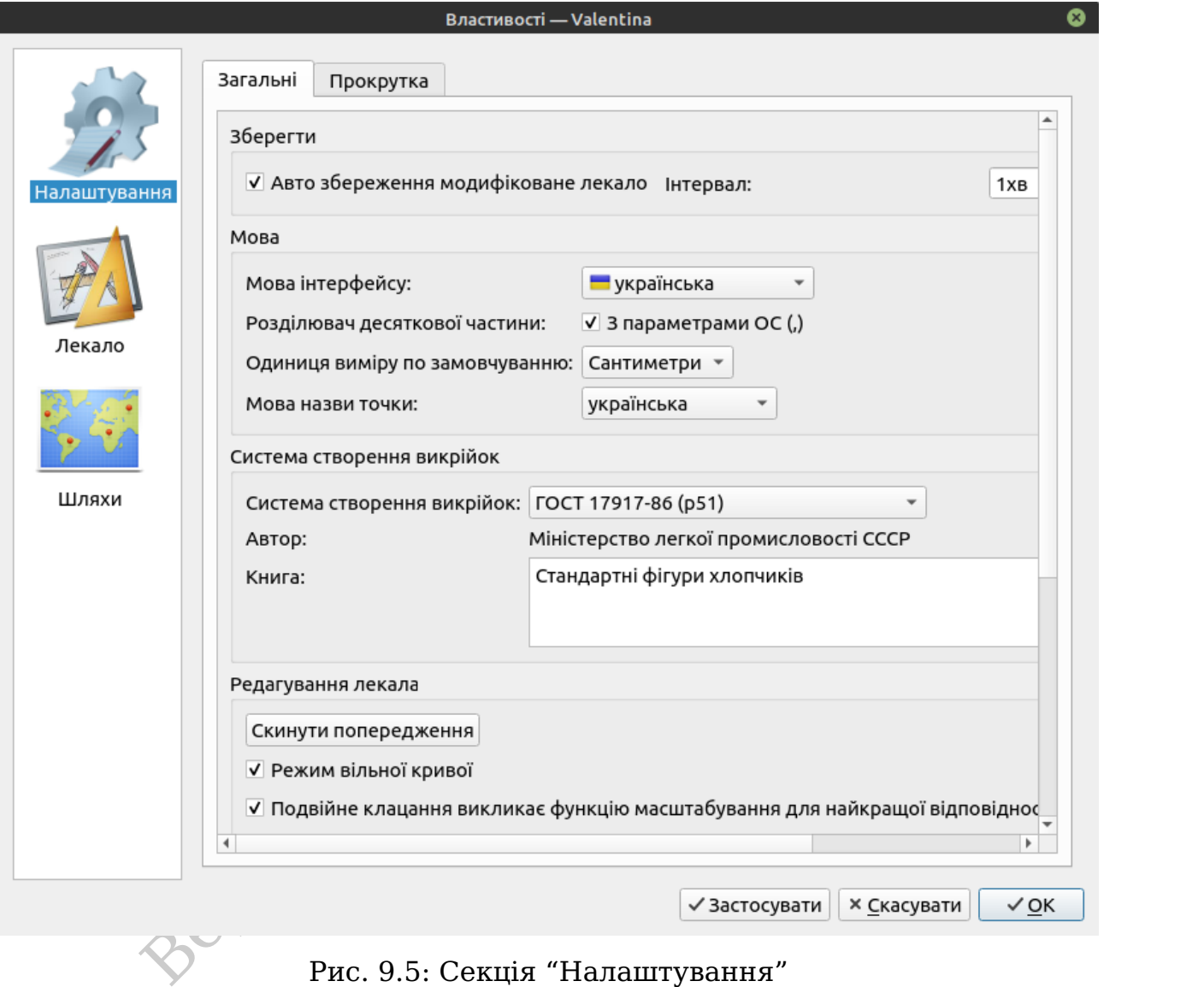

Рис. 9.5: Секцiя "Налаштування"

Секцiя "Налаштування" вiдповiдає за глобальнi налаштування програми (див. рис. [9.5\)](#page-46-1).

Автозбереження модифiкованого лекала дозволяє створювати резервну копiю останнiх змiн. Рекомендується залишати цю функцiю увiмкненою. Проте не варто забувати про створення резервних копiй.

Саме в цiй секцiї ви зможете змiнити мову iнтерфейсу.

Налаштування "Роздiлювач десяткової частини" дозволяє контролювати тип роздiлювача десяткової частини. Це може бути як крапка, так i кома. Змiна буде впливати на те як буде вiдображатися формула.

"Мова назви точки" дозволяє контролювати алфавiт автоматично генерованих мiток точок. Для кожного нового креслення береться наступна вiльна

буква з алфавiту. До прикладу, для першого креслення будуть використанi мiтки А1, А2, А3 i т.д. Друге креслення уже буде мати мiтки Б1, Б2, Б3 i т.д.

Активуйте "Режим вiльної кривої" для того, щоб зробити динамiчне модифiкування кривої бiльш комфортним. В режимi вiльної кривої змiнити в кресленнi вiдбувається тiльки пiсля того, як користувач вiдпустить криву. Це дозволяє не витрачати час на перебудову креслення при найменшiй змiнi в положеннi кривої.

Для кожного типу ОС iснують свої стандартнi дiалоги файлiв, такi як "Вiдкрити файл", "Зберегти файл" i т.д. Використання рiдних дiалогiв файлiв рекомендоване при використаннi програми. Проте можуть виникати ситуацiї, коли робота таких дiалогiв буде не коректною. В таких випадках ви маєте змогу перемкнутися на вбудованi версiї. Вони мають унiфiкований вигляд для всiх типiв ОС, проте поступаються функцiоналу рiдним дiалогом файлiв.

#### <span id="page-47-0"></span>**Лекало**

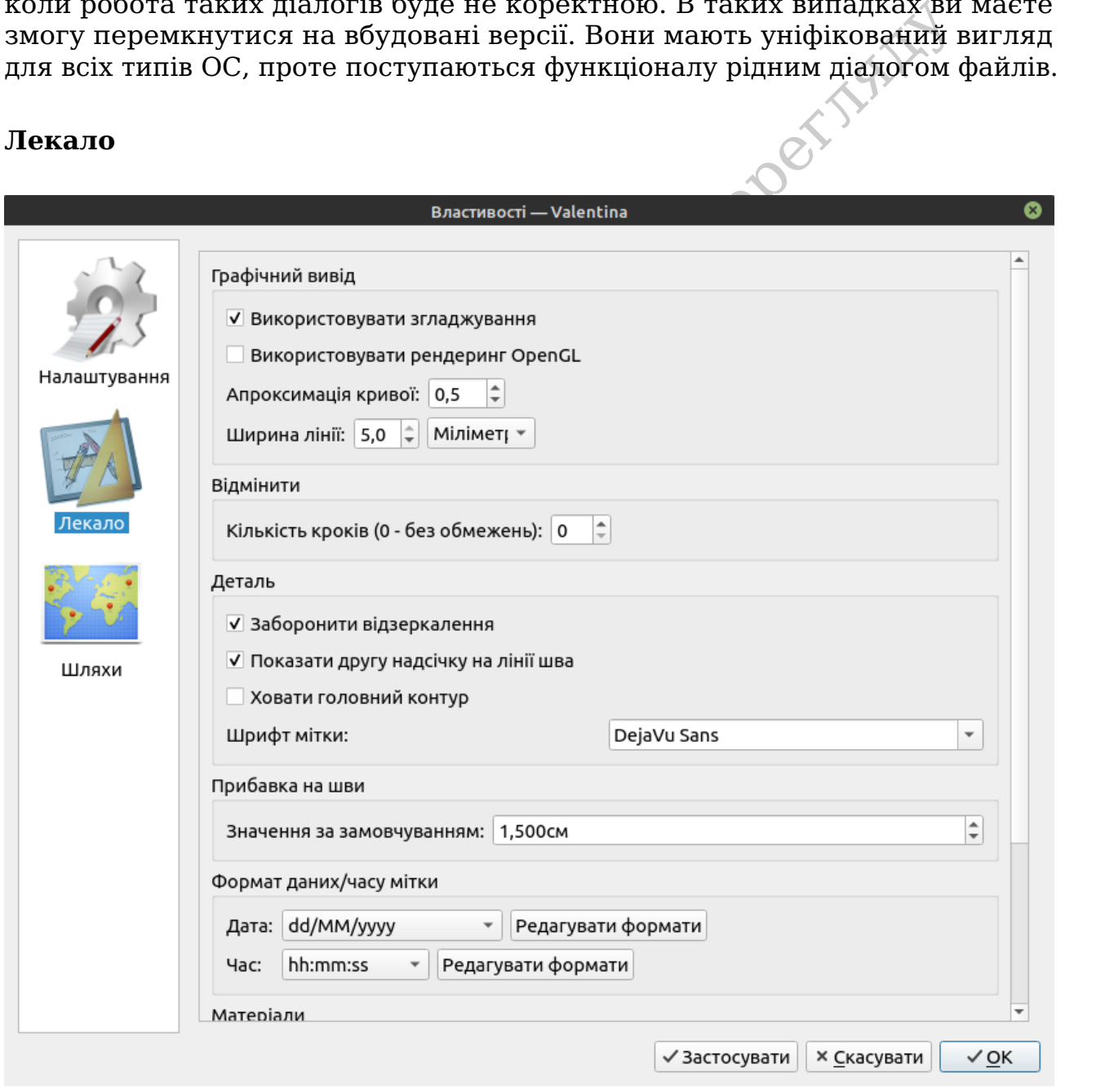

Рис. 9.6: Секцiя "Лекало"

Секцiя "Лекало" дозволяє налаштування зовнiшнiй вигляд креслення, а також встановити значення по замовчуванню для деяких параметрiв (див. рис. [9.6\)](#page-47-0).

Використання OpenGL дозволяє пришвидшити рендеринг зображення креслення переклавши це на плечi вiдеокарти та звiльнивши ресурси центрального процесора. Для активацiї цiєї функцiї в системi має бути пiдтримка такого режиму. У випадку її вiдсутностi замiсть поля для роботи iз кресленням ви побачите чорне поле. В такому разi необхiдно вiдключити рендеринг.

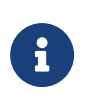

«Валентина» не потребує значних розрахункiв для створення зображення викрiйки, тому ефект вiд OpenGL може бути мiнiмальним.

симация кримог дозволяе контрольных почисть розрахункие кримаки и динген российской, 1 гим більше значення, гим більше точок буде залучено для тобус.<br>В Чим більше значення, гим більше точок буде залучено для тобу-<br>об), 1 "Апроксимацiя кривої" дозволяє контролювати точнiсть розрахункiв кривих Безьє. Чим бiльше значення, тим бiльше точок буде залучено для побудови кривої, i тим бiльш плавнiшою вона буде. Виставлене значення буде застосовано до всiх кривих зi значенням апроксимацiї по замовчуванню.

"Показати другу надсiчку на лiнiї шва" дозволяє активувати показ другої надсiчки на лiнiї шва.

Дiалог керування вiдомими матерiалами дозволяє створити список вiдомих матерiалiв, якi потiм можна буде використати для визначення значень наповнювачiв (див. [секцiя 7.6.](#page-37-3) ["Мiтки"](#page-37-3)).

#### **Шляхи**

Секцiя "Шляхи" дозволяє налаштувати шляхи по замовчуванню для типових директорiй, що використовує «Валентина» (див. рис. [9.7\)](#page-49-0).

#### <span id="page-48-0"></span>**9.4.2 Tape**

Пункти налаштувань Tape подiбнi до «Валентини», тому ми не будемо окремо зупинятися на них.

#### <span id="page-48-1"></span>**9.4.3 Puzzle**

Так само як i для головного додатку налаштування Puzzle роздiленi на три головних секцiї: налаштування, розкладка, шляхи (див. рис. [9.8\)](#page-50-0).

Найбiльший iнтерес для нас представляє секцiя Розкладка (див. рис. [9.9\)](#page-51-0). Iншi двi мають схожi iз головним додатком пункти налаштувань.

#### **Розкладка**

Налаштування секцiї "Розкладка" дозволяють виставити значення по замовчуванню для налаштувань проєкту розкладки. Що дозволить не витрачати час кожного разу на налаштування параметрiв розкладки.

Особливо слiд видiлити параметр "Ширина лiнiї". Вiн контролює ширину лiнiй деталi на сценi. Одночасно iз цим це значення буде впливати та на параметри експорту та друку, по принципу те що ми бачимо те i маємо.

<span id="page-49-0"></span>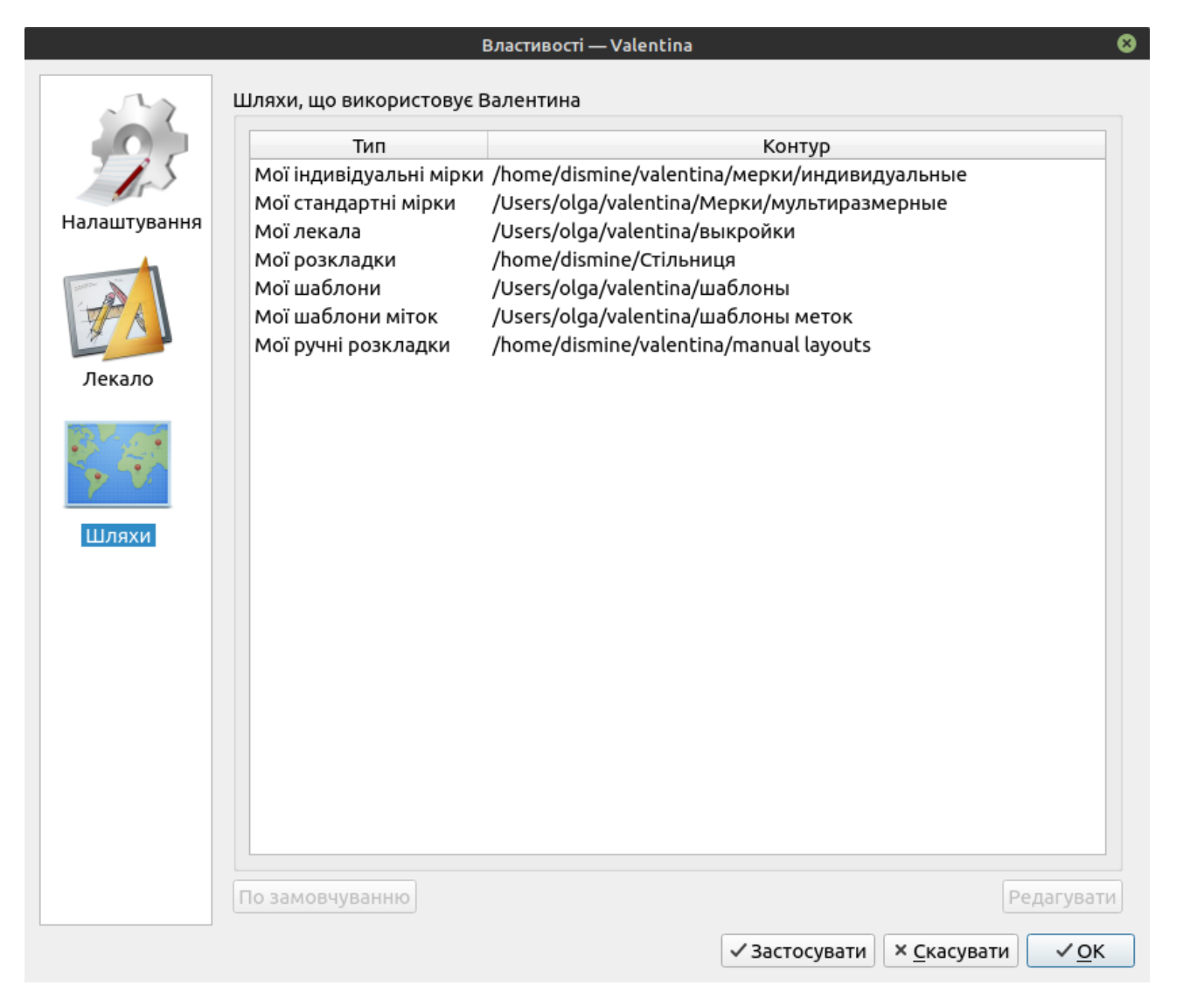

Рис. 9.7: Секцiя "Шляхи"

<span id="page-50-1"></span><span id="page-50-0"></span>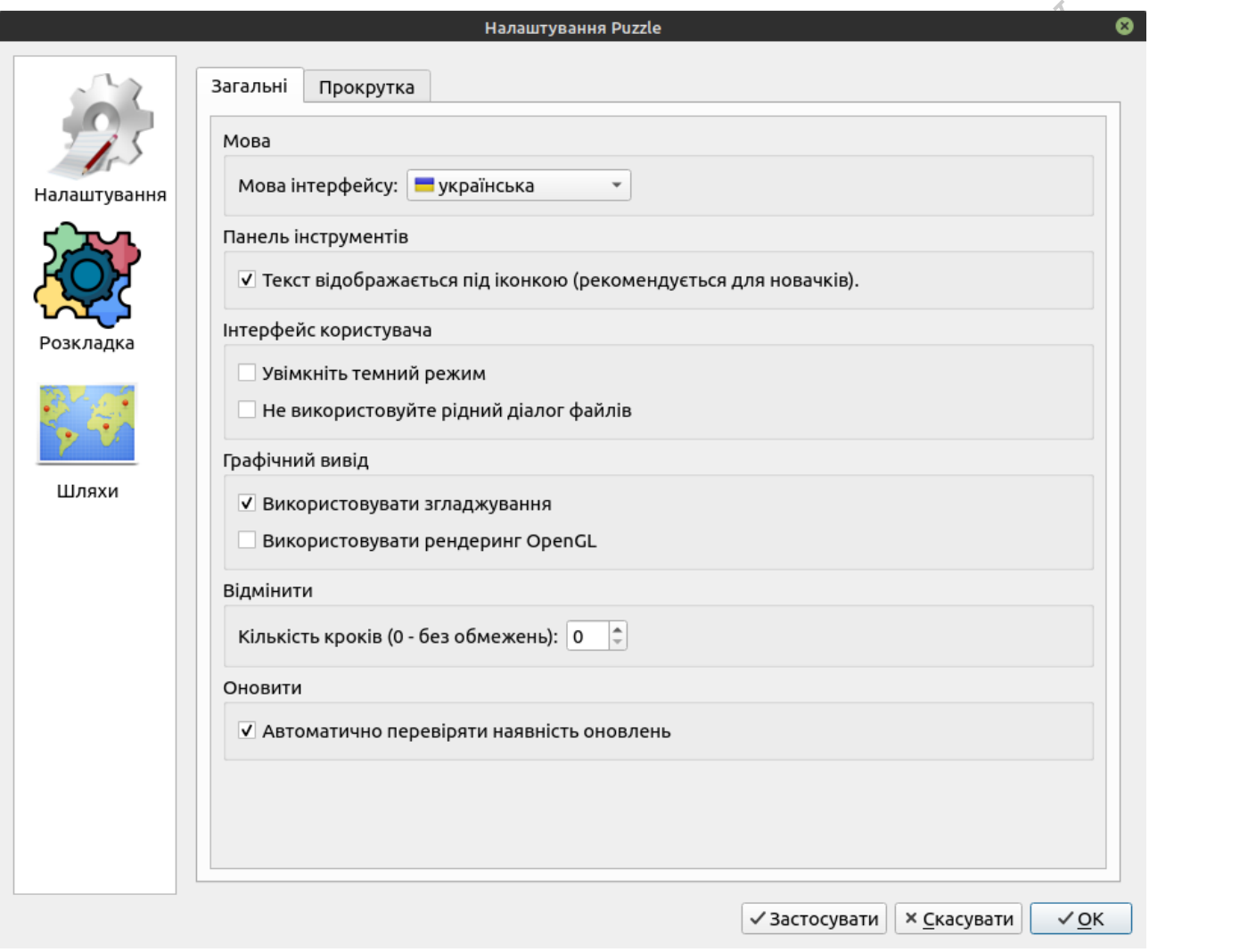

Рис. 9.8: Секцiя "Налаштування"

<span id="page-51-0"></span>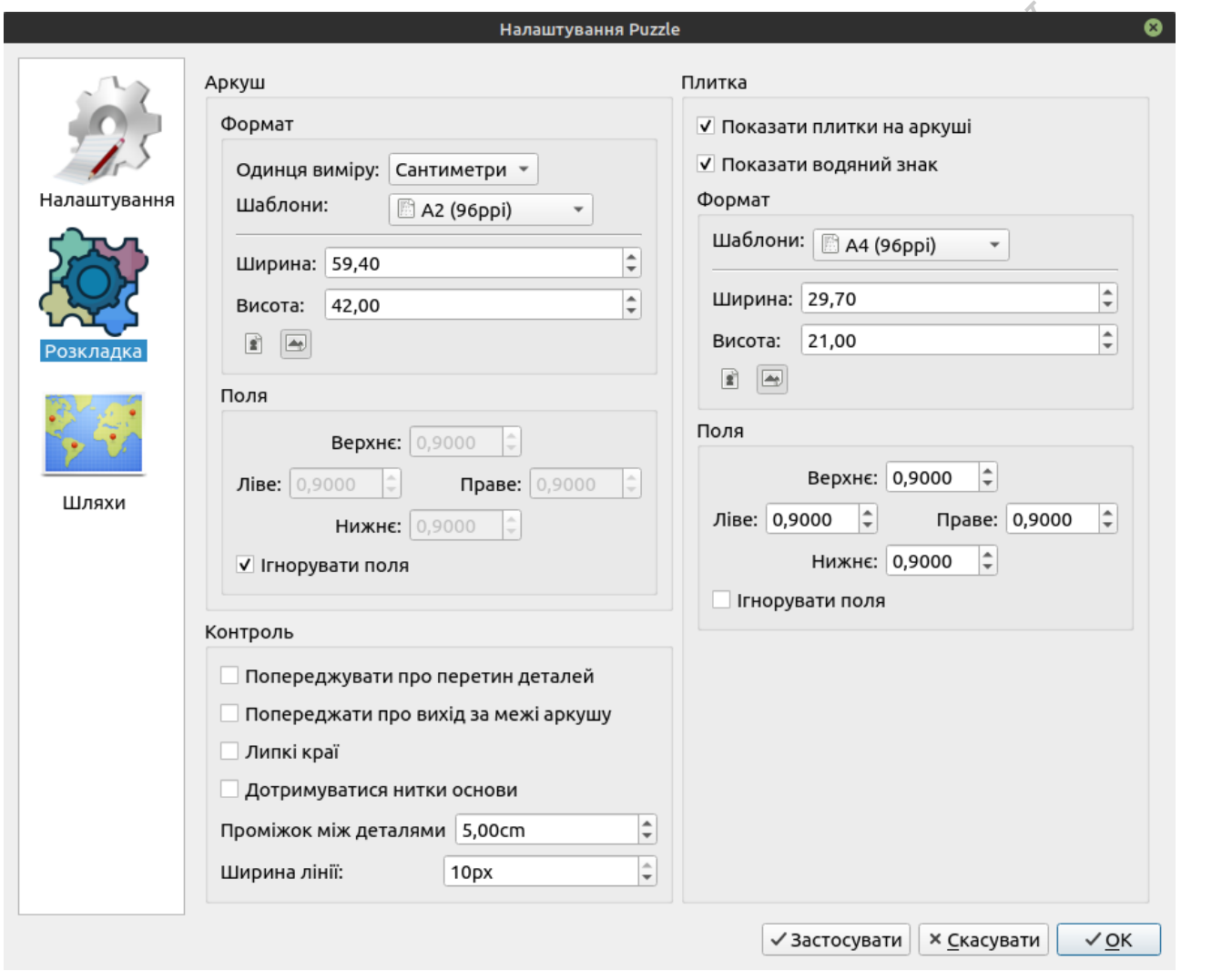

Рис. 9.9: Секцiя "Розкладка"

### <span id="page-52-2"></span><span id="page-52-0"></span>**9.5 Водяний знак**

<span id="page-52-1"></span>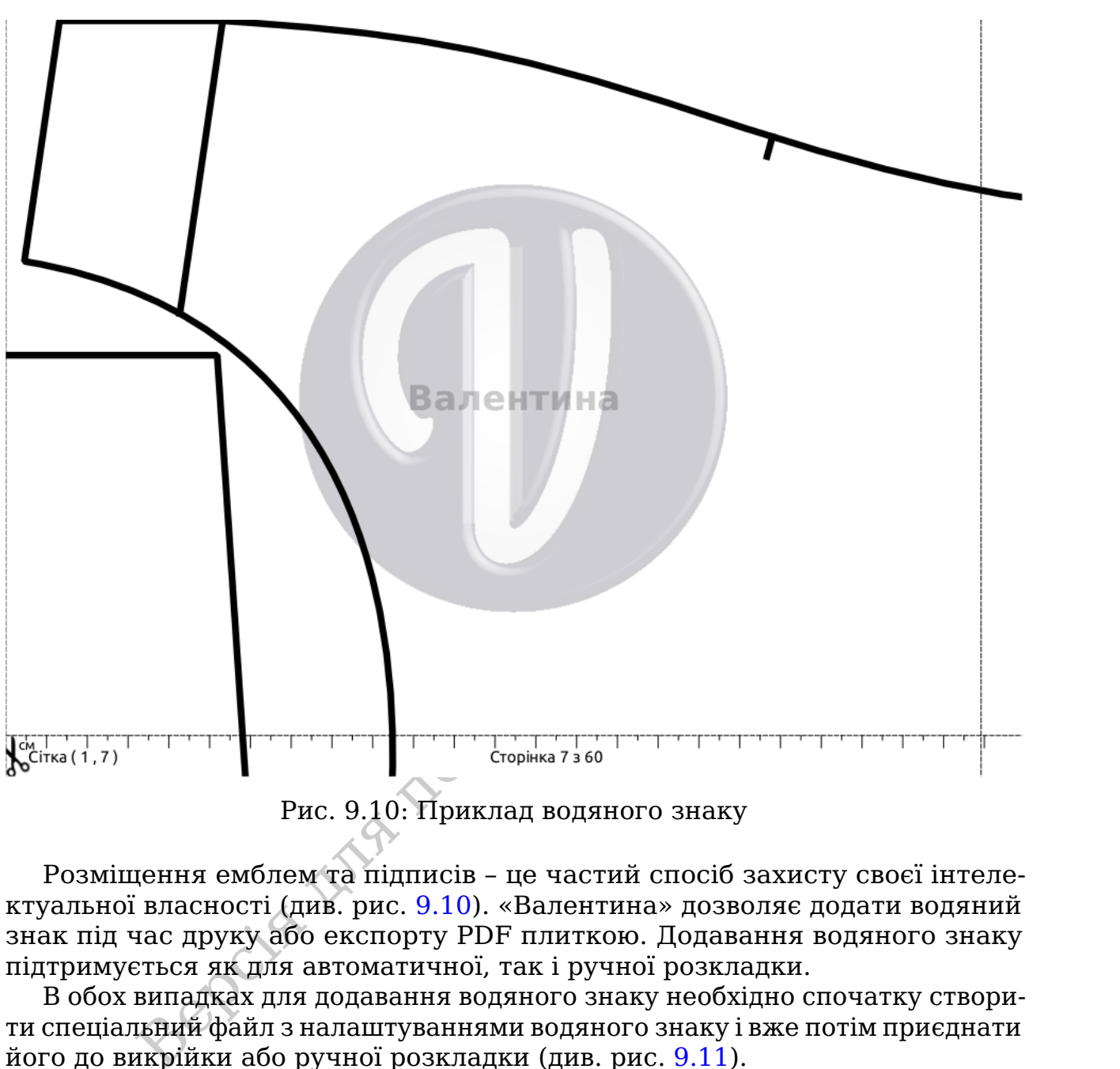

Рис. 9.10: Приклад водяного знаку

Розмiщення емблем та пiдписiв – це частий спосiб захисту своєї iнтелектуальної власностi (див. рис. [9.10\)](#page-52-1). «Валентина» дозволяє додати водяний знак пiд час друку або експорту PDF плиткою. Додавання водяного знаку пiдтримується як для автоматичної, так i ручної розкладки.

В обох випадках для додавання водяного знаку необхiдно спочатку створити спецiальний файл з налаштуваннями водяного знаку i вже потiм приєднати його до викрiйки або ручної розкладки (див. рис. [9.11\)](#page-53-0).

В налаштуваннях водяного знаку вам дається змога додати текстовий пiдпис та зображення. Вибрати рiвень прозоростi для них, а також кут повороту. Водяний знак завжди розмiщується по центру аркуша плитки.

Попереднiй перегляд можливий тiльки при роботi з ручною розкладкою (див. рис. [9.12\)](#page-53-1). Якщо водяний знак був доданий до файлу, вiн автоматично буде доданий при експортi PDF плиткою.

<span id="page-53-2"></span><span id="page-53-0"></span>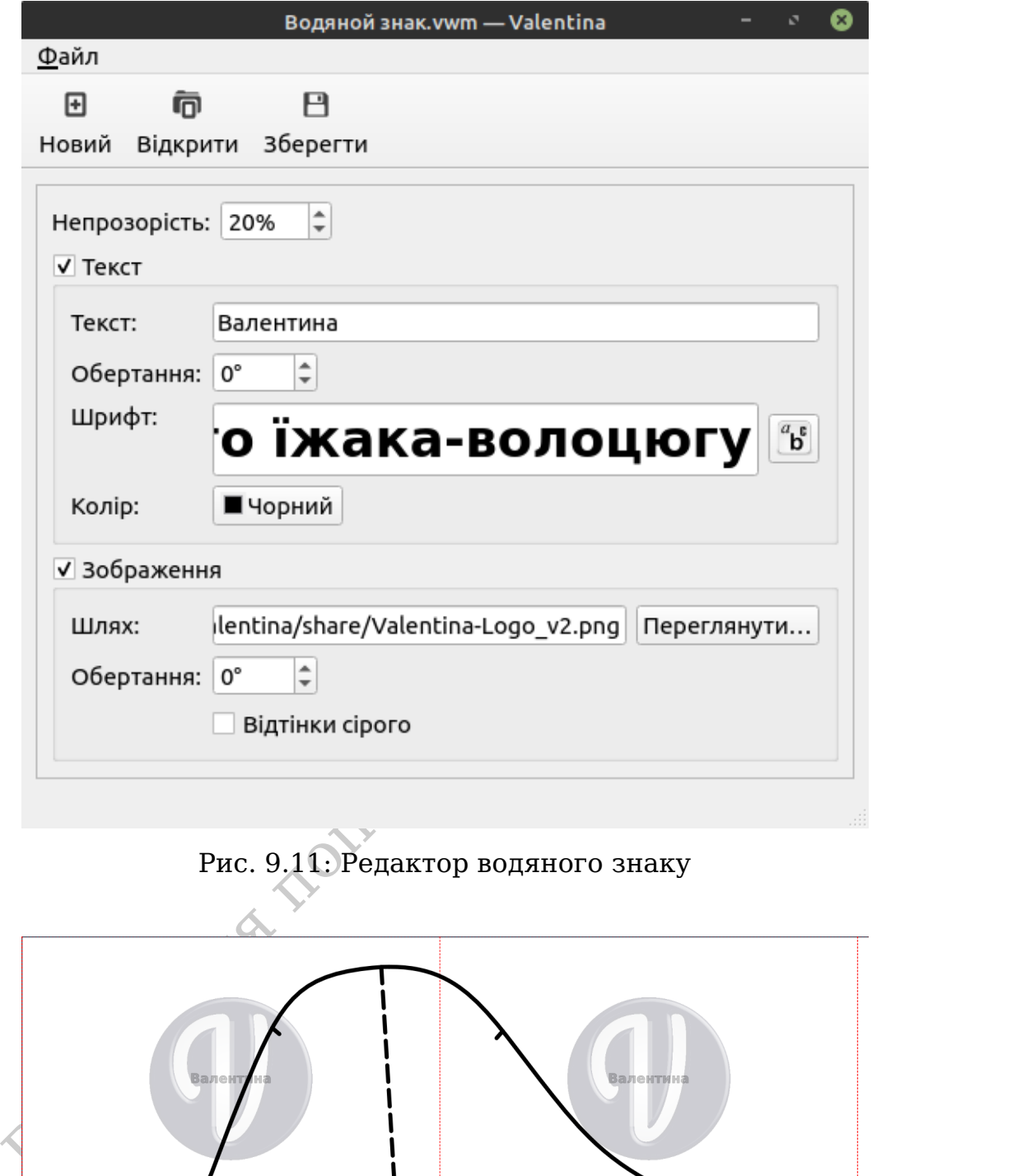

<span id="page-53-1"></span>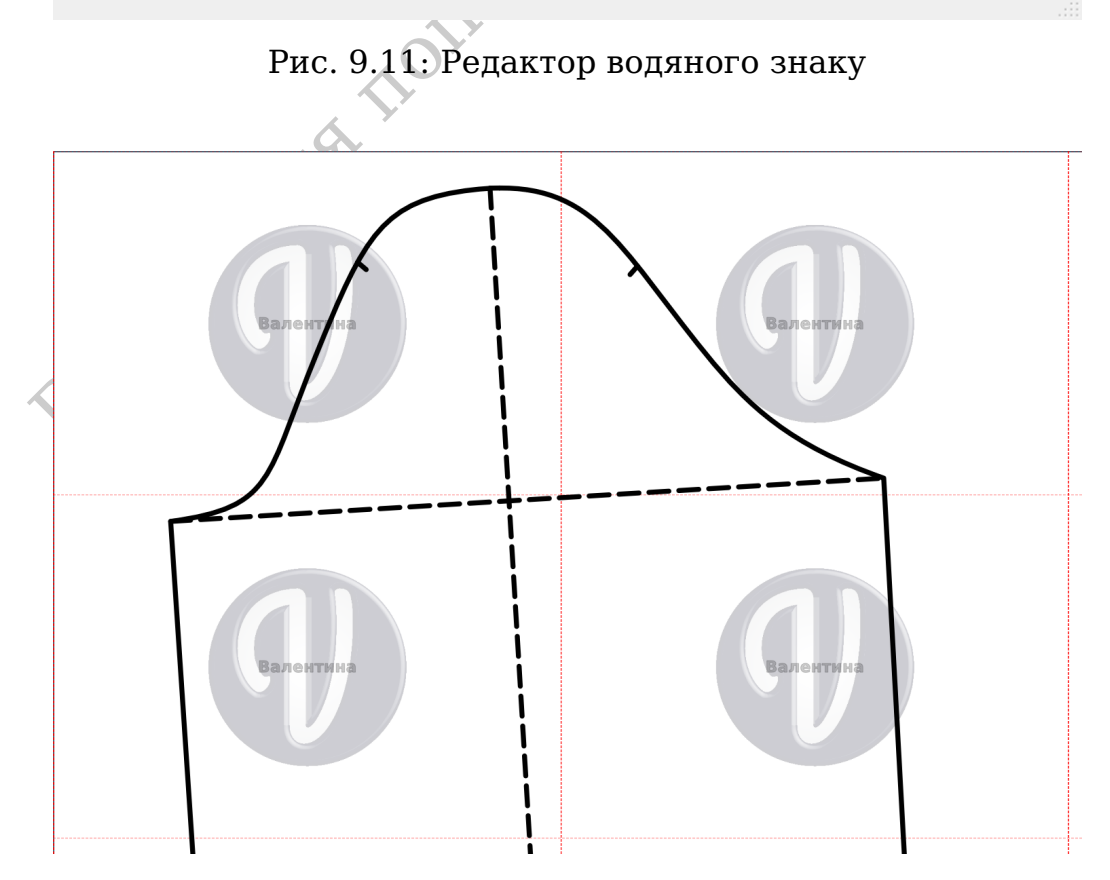

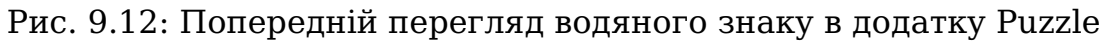

# <span id="page-54-0"></span>**9.6 Експорт та iмпорт мiрок**

Для обмiну данними iз зовнiшнiми додатками у додатку Tape передбаченi функцiї експорту та iмпорту в форматi CSV. CSV (вiд англ. *comma-separated values* 'значення, роздiленi комою', iнодi *character-separated values* 'значення, роздiленi символом') – це текстовий файлових формат для обмiну табличними даними. При своїй простотi вiн дозволяє достатньо легко експортувати та iмпортувати таблицi мiрок.

#### <span id="page-54-1"></span>**9.6.1 Експорт мiрок**

<span id="page-54-2"></span>Для того, щоб експортувати мiрки необхiдно скористатися меню Файл Експортувати до CSV . Пiсля чого у спецiальному дiалозi вибрати директорiю та iм'я для нового файлу.

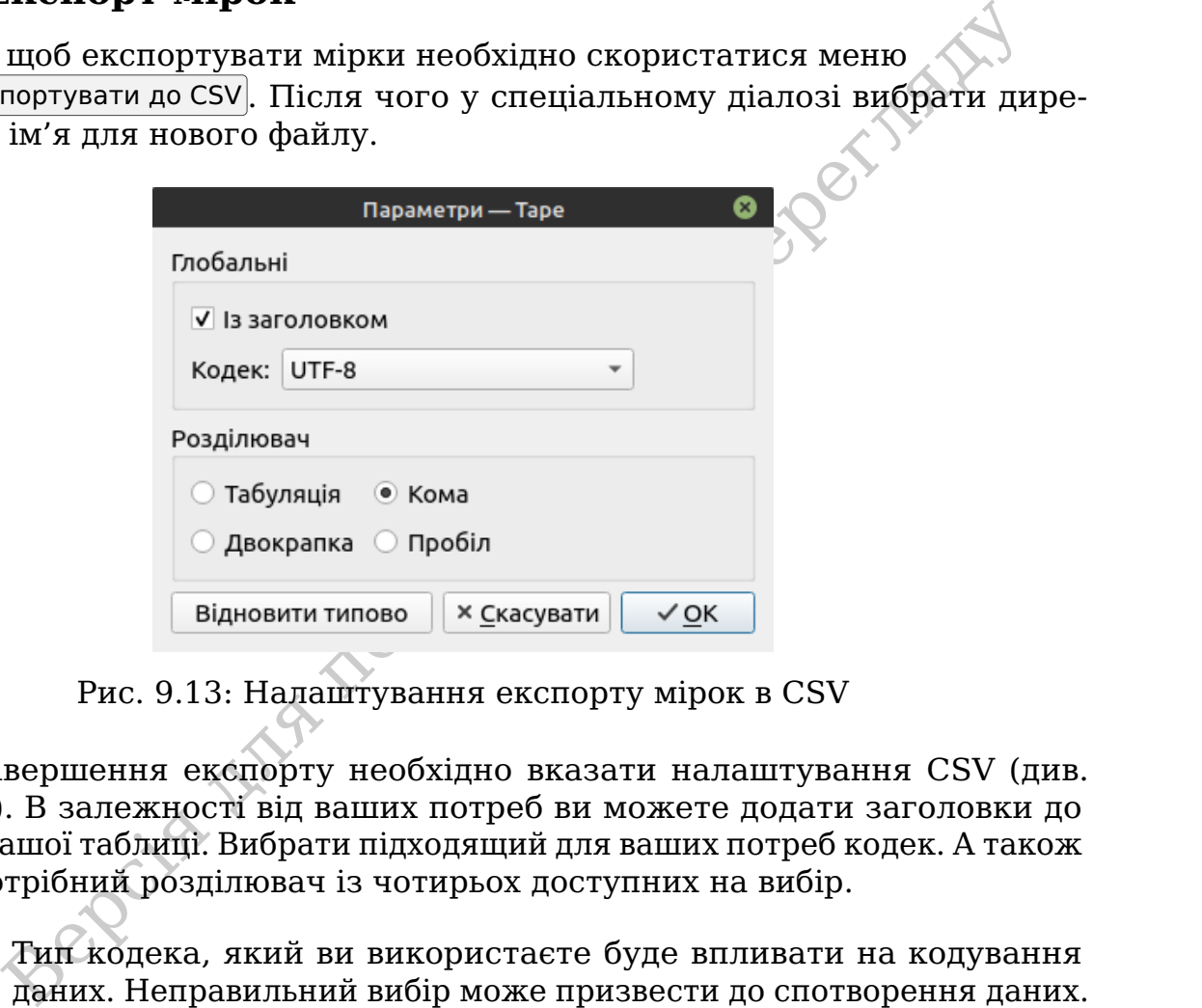

Рис. 9.13: Налаштування експорту мiрок в CSV

Для завершення експорту необхiдно вказати налаштування CSV (див. рис. [9.13\)](#page-54-2). В залежностi вiд ваших потреб ви можете додати заголовки до колонок вашої таблицi. Вибрати пiдходящий для ваших потреб кодек. А також обрати потрiбний роздiлювач iз чотирьох доступних на вибiр.

W

Тип кодека, який ви використаєте буде впливати на кодування даних. Неправильний вибiр може призвести до спотворення даних. Якщо це не вимога стороннього додатку, краще використовувати унiверсальне кодування utf-8.

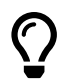

Вибiр роздiлювача впливає на параметри експорту в сторонньому додатку. Тому тип роздiлювача краще запам'ятати.

При експортi мiрок результат буде завжди вiдповiдати поточному стану таблицi. У випадку багаторозмiрних таблиць це означає неможливiсть за допомогою цього методу експортувати всi можливi варiанти за один раз.

#### <span id="page-55-2"></span><span id="page-55-0"></span>**9.6.2 Iмпорт мiрок**

Для того, щоб iмпортувати мiрки необхiдно скористатися меню  $\ket{\Phi}$ айл $\ket{\Psi}$ мпорт iз CSV . Виберiть файл для iмпорту i проведiть початковi налаштування (див. рис. [9.14\)](#page-55-1).

<span id="page-55-1"></span>

|                              | Параметри - Таре                                                         |                       |                          |  |
|------------------------------|--------------------------------------------------------------------------|-----------------------|--------------------------|--|
| Глобальні                    |                                                                          |                       |                          |  |
| √ Із заголовком              |                                                                          |                       |                          |  |
| Кодек: UTF-8                 |                                                                          |                       |                          |  |
|                              |                                                                          |                       |                          |  |
| Розділювач                   |                                                                          |                       |                          |  |
| ○ Табуляція<br><b>● Кома</b> |                                                                          |                       |                          |  |
| ⊙ Двокрапка ⊙ Пробіл         |                                                                          |                       |                          |  |
|                              |                                                                          |                       |                          |  |
| Попередній перегляд          |                                                                          |                       |                          |  |
| Name                         | Full name                                                                | Calculated value (cm) | Formula (cm)             |  |
| @Дв                          | Вертикальная дуга                                                        | 14                    | 14                       |  |
| @Дп                          | Горизонтальная дуга                                                      | 20,5                  | 20,5                     |  |
|                              | bustpoint_to_bustpoint Bustpoint to Bustpoint                            | 21                    | 21                       |  |
| @Hp                          | Нижний радиус груди                                                      | 5,45                  | 5,45                     |  |
| @Дтб                         | Длина от талии до подмышечного бугорка бока 13,5                         |                       | 13,5                     |  |
| lowbust_to_waist_f           | Lowbust Front to Waist Front                                             | 7                     | $\overline{7}$           |  |
|                              | bustpoint to neck side Bustpoint to Neck Side                            | 25                    | 25                       |  |
| Відновити типово             |                                                                          |                       | × Скасувати<br>$\sim$ OK |  |
|                              | Рис. 9.14: Налаштування імпорту мірок в CSV                              |                       |                          |  |
|                              |                                                                          |                       |                          |  |
|                              | Ia етапі початкових налаштувань вам необхідно вказати програмі структу-  |                       |                          |  |
|                              | ашого файлу. Визначити чи має таблиця рядок із заголовками колонок.      |                       |                          |  |
|                              | начити коректний кодек, використаний при створенні файлу. А також        |                       |                          |  |
|                              | зати розділювач даних. При підборі параметрів поле попереднього пере-    |                       |                          |  |
|                              |                                                                          |                       |                          |  |
|                              | ду допоможе зрозуміти чи правильні ваші налаштування. Якщо все вірно     |                       |                          |  |
|                              | зано, тоді таблиця буде мати правильну форму із рядками, заголовком та   |                       |                          |  |
|                              | онками, визначеними в правильних місцях.                                 |                       |                          |  |
|                              |                                                                          |                       |                          |  |
|                              | Iісля того як були вказані параметри CSV файлу необхідно вказати коре-   |                       |                          |  |
|                              | ий порядок колонок для імпорту. Процес для індивідуальних і багаторо-    |                       |                          |  |
|                              | оних мірок дещо відрізняється, але має однакові принципи.                |                       |                          |  |
|                              | 3 полі "Вхідні дані" показано вміст файлу як він є. Вміст таблиці в полі |                       |                          |  |

Рис. 9.14: Налаштування iмпорту мiрок в CSV

В полi "Вхiднi данi" показано вмiст файлу як вiн є. Вмiст таблицi в полi "Iмпорт" необхiдно привести у вiдповiднiсть до визначених програмою заголовкiв. За допомогою випадних спискiв в полi "Колонки" необхiдно вказати правильний номер для кожної колонки. Колонки iз зiрочкою (\*) обов'язковi для позначення. Кожна колонка повина мати унiкальне значення. Необов'язкову колонку можна пропустити. Якщо файл мiстить бiльше колонок нiж потрiбно програмi вони будуть проiгнорованi.

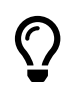

Для швидкого визначення номеру колонки таблицi викличiть пiдказку, навiвши i затримавши курсор мишки на iменi заголовка в таблицi "Вхiднi данi".

У випадку з iндивiдуальними мiрками (див. рис. [9.15\)](#page-56-0) вам необхiдно вказати порядок iмпорту для чотирьох колонок. Двi з яких не обов'язковi.

<span id="page-56-2"></span><span id="page-56-0"></span>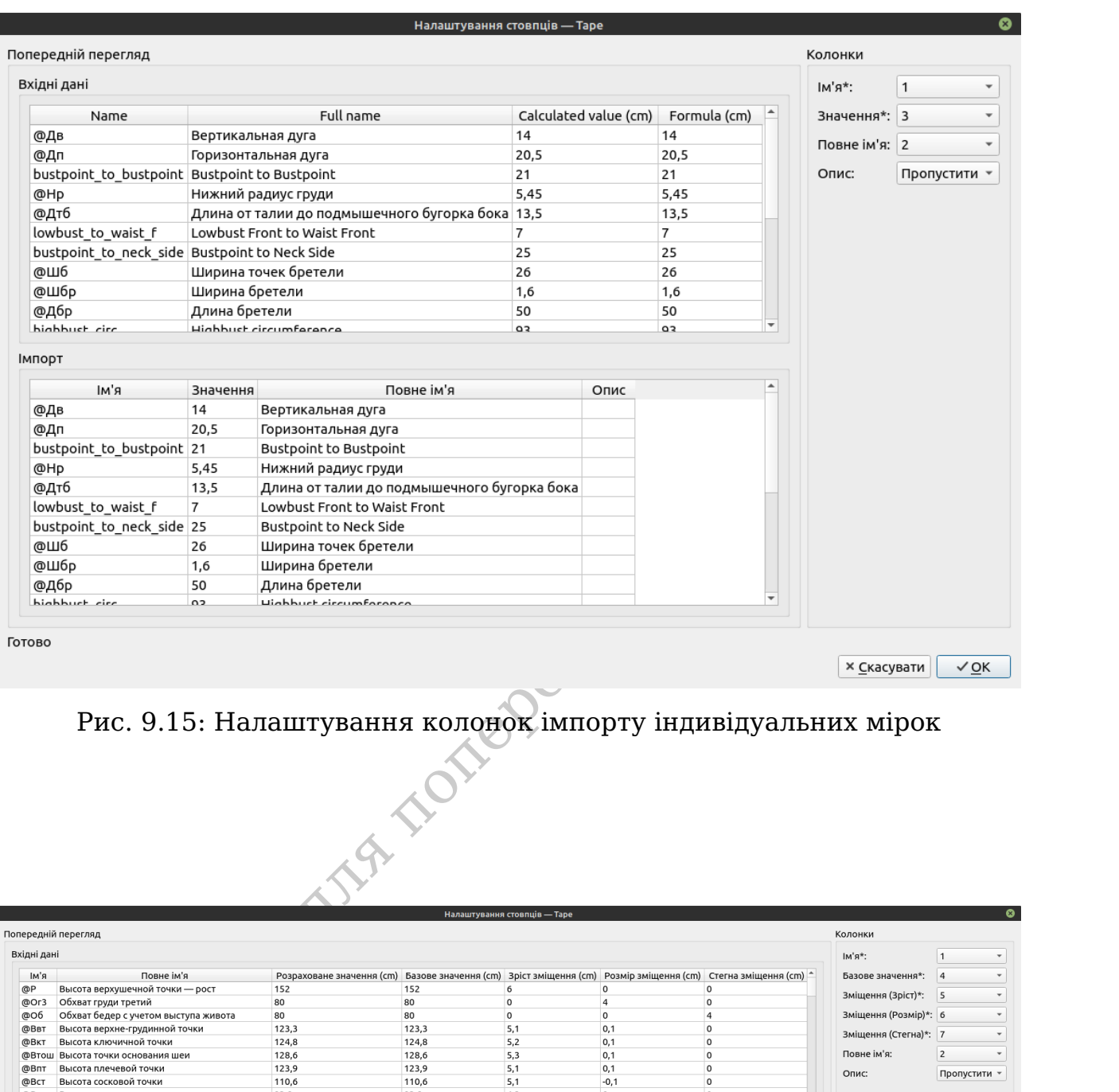

<span id="page-56-1"></span>

|                                                      |                                                |                                      |                                                                         |                           |                                             | Налаштування стовпців - Таре              |                | Рис. 9.15: Налаштування колонок імпорту індивідуальних мірок                         |                       |                          | ◎               |
|------------------------------------------------------|------------------------------------------------|--------------------------------------|-------------------------------------------------------------------------|---------------------------|---------------------------------------------|-------------------------------------------|----------------|--------------------------------------------------------------------------------------|-----------------------|--------------------------|-----------------|
| Попередній перегляд                                  |                                                |                                      |                                                                         |                           |                                             |                                           |                |                                                                                      | Колонки               |                          |                 |
| Вхідні дані                                          |                                                |                                      |                                                                         |                           |                                             |                                           |                |                                                                                      | Iм'я*:                | $\overline{1}$           |                 |
| R'MI                                                 |                                                | Повне ім'я                           |                                                                         | Розраховане значення (cm) |                                             |                                           |                | Базове значення (cm) Зріст зміщення (cm) Розмір зміщення (cm) Стегна зміщення (cm) - | Базове значення*:     | $\vert$ 4                |                 |
| @P                                                   | Высота верхушечной точки - рост                |                                      | 152                                                                     |                           | 152                                         | 6                                         | $\circ$        | $\circ$                                                                              |                       |                          |                 |
| @Or3                                                 | Обхват груди третий                            |                                      | 80                                                                      |                           | 80                                          | $\circ$                                   | $\overline{4}$ | $\circ$                                                                              | Зміщення (Зріст)*:    | $\overline{\phantom{a}}$ |                 |
| @ഠ6                                                  |                                                | Обхват бедер с учетом выступа живота | 80                                                                      |                           | 80                                          | $\circ$                                   | $\circ$        | $\overline{4}$                                                                       | Зміщення (Розмір)*: 6 |                          |                 |
| @Ввт                                                 | Высота верхне-грудинной точки                  |                                      | 123,3                                                                   |                           | 123,3                                       | 5.1                                       | 0.1            | $\overline{0}$                                                                       | Зміщення (Стегна)*: 7 |                          | $\check{}$      |
| @BKT                                                 | Высота ключичной точки                         |                                      | 124,8                                                                   |                           | 124,8                                       | 5,2                                       | 0,1            | $\circ$                                                                              | Повне ім'я:           |                          | $\mathbf{v}$    |
| @Втош                                                | Высота точки основания шеи                     |                                      | 128,6                                                                   |                           | 128,6                                       | 5,3<br>5.1                                | 0,1            | $\overline{0}$<br>$\overline{0}$                                                     |                       | $\overline{2}$           |                 |
| @Bnt<br>@Вст                                         | Высота плечевой точки<br>Высота сосковой точки |                                      | 123,9<br>110,6                                                          |                           | 123,9<br>110,6                              | 5,1                                       | 0,1<br>$-0,1$  | $\circ$                                                                              | Опис:                 | Пропустити -             |                 |
| @Влт                                                 | Высота линии талии                             |                                      | 93,8                                                                    |                           | 93,8                                        | 4,2                                       | $\circ$        | $\overline{0}$                                                                       |                       |                          |                 |
| @Вопт Высота остисто-подвздошной передней точки 85,3 |                                                |                                      | 85,3                                                                    | 3,9                       | 0,1                                         | $\circ$                                   |                |                                                                                      |                       |                          |                 |
| <b>Імпорт</b><br>IM'A                                |                                                |                                      | Базове значення Вміщення (Зріст): Вміщення (Розмір): Вміщення (Стегна): |                           |                                             | Повне ім'я                                | Опис           | $\blacktriangleright$<br>$\blacktriangle$                                            |                       |                          |                 |
| @P                                                   | 152                                            | 6                                    | $\circ$                                                                 | $\circ$                   | Высота верхушечной точки - рост             |                                           |                |                                                                                      |                       |                          |                 |
| @Or3                                                 | 80                                             | $\Omega$                             | $\overline{4}$                                                          | $\Omega$                  | Обхват груди третий                         |                                           |                |                                                                                      |                       |                          |                 |
| @ഠ6                                                  | 80                                             | $\circ$                              | $\circ$                                                                 | $\overline{4}$            | Обхват бедер с учетом выступа живота        |                                           |                |                                                                                      |                       |                          |                 |
| @Ввт                                                 | 123,3                                          | 5,1                                  | 0,1                                                                     | $\circ$                   | Высота верхне-грудинной точки               |                                           |                |                                                                                      |                       |                          |                 |
| @BKT                                                 | 124,8                                          | 5,2                                  | 0,1                                                                     | $\circ$                   | Высота ключичной точки                      |                                           |                |                                                                                      |                       |                          |                 |
| @Втош                                                | 128,6                                          | 5,3                                  | 0.1                                                                     | $\circ$                   | Высота точки основания шеи                  |                                           |                |                                                                                      |                       |                          |                 |
| @Впт                                                 | 123,9                                          | 5,1                                  | 0,1                                                                     | $\circ$                   | Высота плечевой точки                       |                                           |                |                                                                                      |                       |                          |                 |
| @BCT<br>@Влт                                         | 110.6<br>93,8                                  | 5.1<br>4,2                           | $-0.1$<br>$\circ$                                                       | $\circ$<br>$\circ$        | Высота сосковой точки<br>Высота линии талии |                                           |                |                                                                                      |                       |                          |                 |
| @Вопт                                                | 85,3                                           | 3,9                                  | 0,1                                                                     | $\circ$                   |                                             | Высота остисто-подвздошной передней точки |                |                                                                                      |                       |                          |                 |
| MDU                                                  | 116                                            | 1.0                                  | $\sim$                                                                  | $\sim$                    | <b>DI ICATA VARAILIAN TALIVIA</b>           |                                           |                |                                                                                      |                       |                          |                 |
| Готово                                               |                                                |                                      |                                                                         |                           |                                             |                                           |                |                                                                                      | х Скасувати           |                          | $\checkmark$ OK |

Рис. 9.16: Налаштування колонок iмпорту багаторозмiрних мiрок

У випадку з багаторозмiрними мiрками (див. рис. [9.16\)](#page-56-1) вам необхiдно вказати порядок iмпорту для сiми колонок. Двi з яких не обов'язковi.

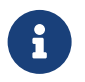

Кiлькiсть обов'язкових колонок залежить вiд параметрiв багаторозмiрної таблицi.

Пiсля налаштування порядку колонок записи про iмпортованi мiрки будуть доданi до файлу. Iснуючий вмiст таблицi не буде перезаписано.

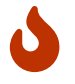

Якщо файл уже мiстить мiрку з таким самим iменем iмпорт аварiйно завершиться.

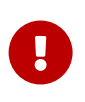

Iмпорт та експорт мають рiзнi призначення, а значить i рiзну структуру даних. Тому вони не є взаємо сумiсними. Для iмпорту попередньо експортованих даних необхiдне додаткове налаштування.

# <span id="page-57-0"></span>**9.7 Поєднання клавiш**

 $\begin{bmatrix} \text{PImno saeepumine-x} \\ \text{Crykrypy anaux. Towy вони не } e\text{ ssaewo cyмiceймм. Пля імроту  
поркутуру даних. Тому вони не } e\text{ ssaewo cyмiceймм. Пля імпорту  
попередньо експортованих даних необхідне добдаткове налаштува-  
няя.  
**Посднання клавіш**  
мстання миші це неединий спосіб вадемодії з інтерфейсом програми.  
пмові операнії швидше виковати якио знати спеціаль$ Використання мишi це неєдиний спосiб взаємодiї з iнтерфейсом програми. Часто типовi операцiї швидше виконати якщо знати спецiальнi поєднання клавiш. «Валентина» пiдтримує ряд клавiатурних скорочень для типових задач якi ви можете використовувати у своїй роботi.

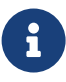

На цей час «Валентина» не дозволяє призначати власнi поєднання клавiш для операцiй.

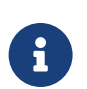

Приведенi поєднання клавiш будуть орiєнтованi на користувачiв ОС Windows. Тому клавіша Ctrl повинна бути замінена на відповідну для вашої ОС.  $\overline{C}$ md для Mac OS X, та Alt для Haiku OS.

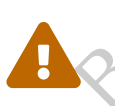

Деякi поєднання клавiш можуть не працювати якщо вони не сумiснi з типом вашої ОС.

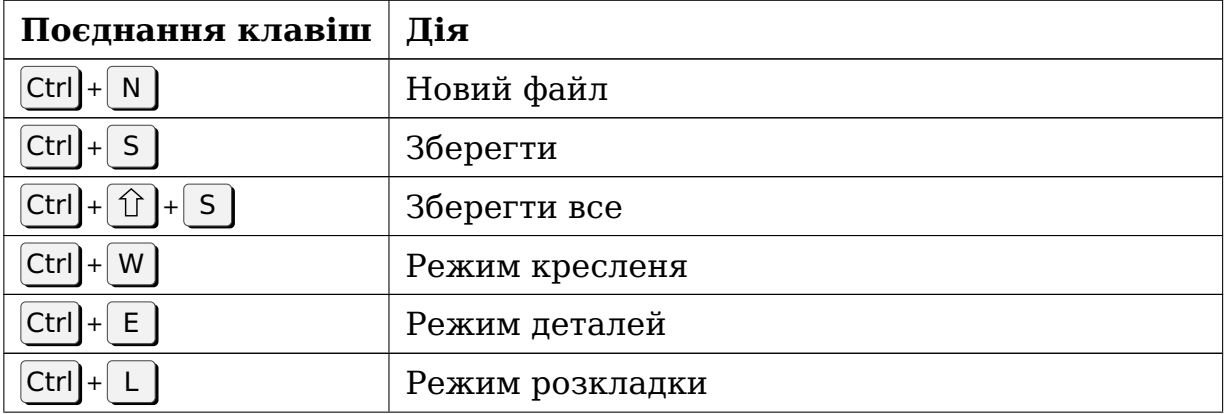

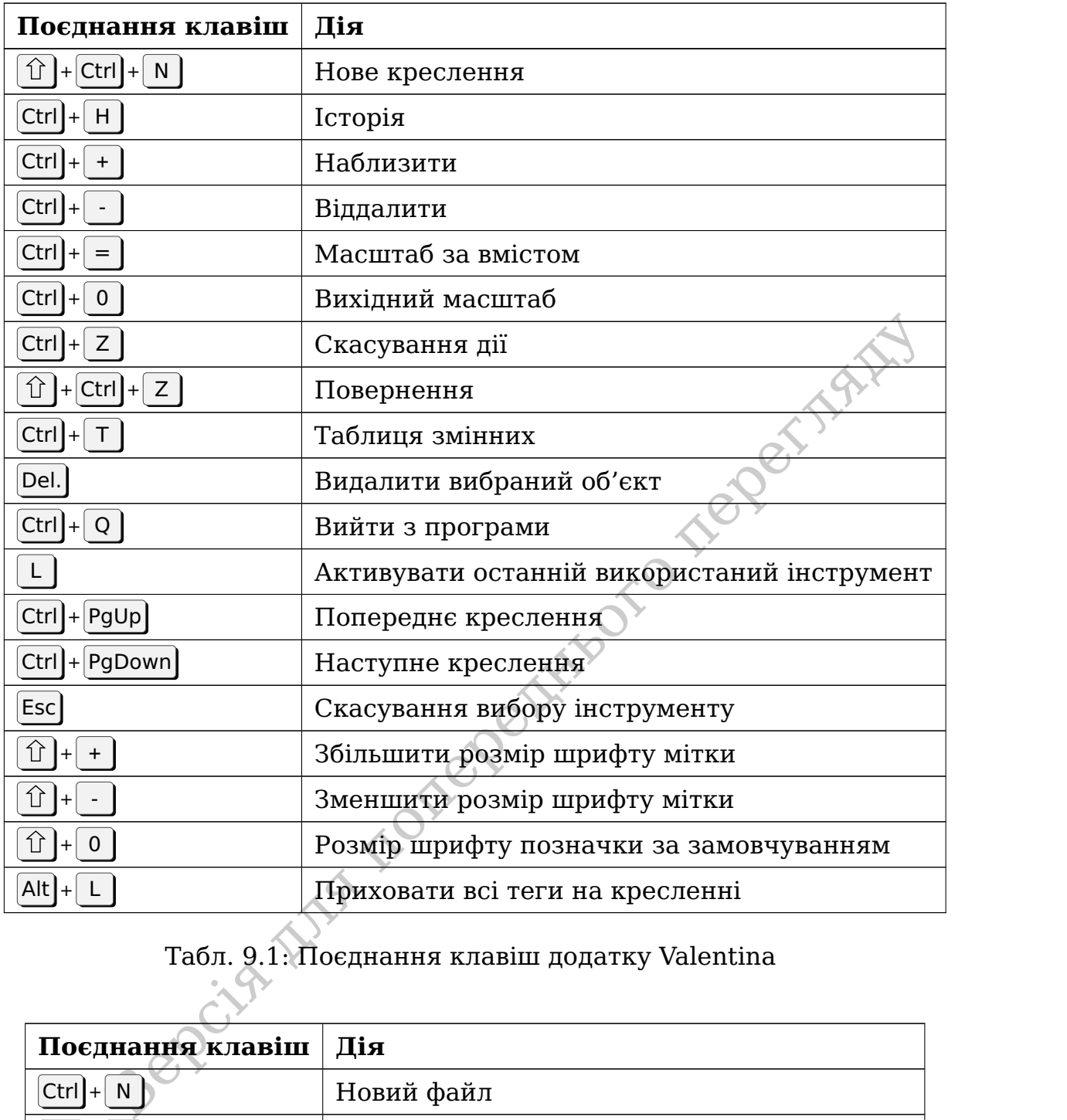

Табл. 9.1: Поєднання клавiш додатку Valentina

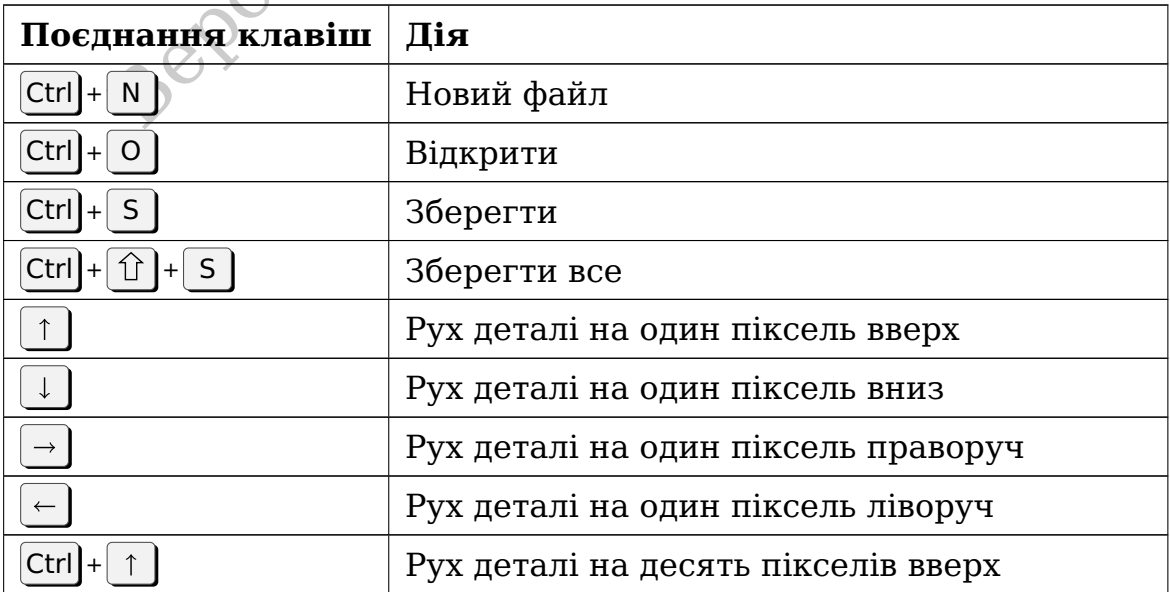

| Поєднання клавіш                           | Дія                                     |  |  |
|--------------------------------------------|-----------------------------------------|--|--|
| $Ctrl \mid + \mid \downarrow$              | Рух деталі на десять пікселів вниз      |  |  |
| $Ctrl \rightarrow$                         | Рух деталі на десять пікселів праворуч  |  |  |
| $Ctrl   +   \leftarrow  $                  | Рух деталі на десять пікселів ліворуч   |  |  |
| Del.<br>$\leftarrow$                       | Видалити деталь з листа                 |  |  |
| $\mathbf{r}$                               | Повернути деталь на 15° ліворуч         |  |  |
| $\mathbf{I}$                               | Повернути деталь на 15° праворуч        |  |  |
| $Ctrl \div  $ [                            | Повернути деталь на 90° ліворуч         |  |  |
| $Ctrl \div $ ]                             | Повернути деталь на 90° праворуч        |  |  |
| $Alt + $                                   | Повернути деталь на 1° ліворуч          |  |  |
| Alt $\left +\right $ ]                     | Повернути деталь на 1° праворуч         |  |  |
| Home                                       | Перемістити деталь на передній план     |  |  |
| Up                                         | Перемістити розташування деталі вище    |  |  |
| Down                                       | Перемістити розташування деталі нижче   |  |  |
| End                                        | Перемістити деталь на задній план       |  |  |
| $Ctrl \ + \ +$                             | Наблизити                               |  |  |
| $Ctrl \,   +  $                            | Віддалити                               |  |  |
| $Ctrl \vert + \vert =$                     | Масштаб за вмістом                      |  |  |
| $Ctrl \div 0$                              | Вихідний масштаб                        |  |  |
| $Ctrl \mid + \mid Z \mid$                  | Скасування дії                          |  |  |
| $\widehat{1}$ + Ctrl + Z                   | Повернення                              |  |  |
| $\hat{u}$<br>$\pm$<br>$+$                  | Збільшити розмір шрифту мітки           |  |  |
| $\, \, \widehat{ \mathbb{U}} \,$<br>$\sim$ | Зменшити розмір шрифту мітки            |  |  |
| ← 1<br>$\mathbf 0$                         | Розмір шрифту позначки за замовчуванням |  |  |
| $Ctrl \ 4 Q$                               | Вийти з програми                        |  |  |

Табл. 9.2: Поєднання клавiш додатку Puzzle

# ПОШИРЕНI ЗАПИТАННЯ

В цiй главi зiбранi поширенi питання та вiдповiдi на них.

#### **Скiльки коштує «Валентина»?**

<span id="page-60-0"></span>и зібрані поширені питання та відповіді на них.<br>
коштує «Валентина»?<br>
в питання можна відповісти зустрічним: "Скілбки коштує свобода?".<br>
тому, що «Валентина» - пе проект, що розповослоджується по моделі<br>
рамного забезпеч На це питання можна вiдповiсти зустрiчним: "Скiльки коштує свобода?". Рiч в тому, що «Валентина» – це проєкт, що розповсюджується по моделi програмного забезпечення з вiдкритим початковим кодом. Фiлософiя цього руху гарантує права користувачiв змiнювати й розповсюджувати свої змiни. На практицi це означає, що її компоненти можна отримати **абсолютно безплатно**. З iншого боку це не гарантує **абсолютної безплатностi**. Практика показала, що такi проєкти як «Валентина» потребують постiйної роботи над кодом, написання навчальних матерiалiв та пiдтримки. I тут стає зрозумiло **цiну свободи**. Користувач має вибирати мiж самостiйною роботою над удосконаленням проєкту, або ж оплати працi iнших людей. Ви завжди маєте враховувати цей фактор при виборi «Валентини». **А ви готовi заплатити цiну свободи?**

#### **Чи можу я продавати свої креслення i навчати iнших користуваню програмою?**

Так. Команда проєкту чи лiцензiя нiяк вас не обмежує в цьому. Також вам не потрiбно отримувати дозвiл на це. Свобода у всiй її красi.

#### **Я нiчого не платив авторам проєкту i використовую безплатно. Чи маю я право приховувати файли викрiйок?**

Так, згiдно з лiцензiєю ви маєте на це право. Жодна людина не має право вас зобов'язати опублiкувати деталi вашого креслення.

#### **Як вiдбувається градацiя в «Валентинi»?**

Пiд час створення креслення вiдбувається його параметризацiя. Чим майстернiше спроєктоване креслення, тим якiснiше вiдбувається градацiя. В основi параметризацiї лежить запис формул та логiчних виразiв, а також законiв геометрiї. Градацiя вiдбувається за рахунок перерахунку параметрiв з новими вхiдними даними: мiрками та прибавками.

#### **Чи пiдтримує «Валентина» моделювання?**

Так, «Валентина» пiдтримує моделювання. Але за своєю природою опе-

рацiї моделювання реалiзуються набагато складнiше, нiж у класичних САПР системах, що може вiдлякати багатьох новачкiв. Однак пiсля подолання бар'єру, програма сама буде перебудовувати ваше креслення, чого не домогтися з класичними системами.

#### **В мене перестав вiдкриватися файл, що робити?**

Не панiкуйте! Якщо ви досвiдчений користувач, ви можете спробувати самостiйно вiдновити файл. Ми рекомендуємо вам звернутися за допомогою до розробникiв. Найчастiше файли дуже добре пiддаються вiдновленню. Вам обов'язково допоможуть!

#### **Якi типи принтерiв/плотерiв пiдтримує «Валентина»?**

«Валентина» не обмежує вас у виборi принтера або плотера. Пiдiйде будь-який струйний, що пiдтримує ваша операцiйна система.

#### **Чи можу я запустити «Валентину» на планшетi чи смартфонi?**

«Валентина» адаптована для роботи з десктопними операцiйними системами. Не iснує спецiальної версiї, адаптованої для роботи на планшетi чи смартфонi. Жодних планiв створення таких версiй також немає.

#### **Що робити, якщо викрiйка надрукувалась у неправильному масштабi?**

или принтерів/плотерів підтримує «Валентина»?<br>Валентина» не обмежує вас у виборі принтера або плотера. Підійде<br>удь-який струйний, що підтримує ваша операційна система.<br>Эму я запустити «Валентину» на планшеті чи смартфоні В бiльшостi випадкiв такi проблеми виникають при друку PDF у стороннiх застосунках. Дуже часто такi застосунки за замовчуванням масштабують зображення, щоб воно повнiстю помiщалось на аркушi паперу. Саме цього ефекту необхiдно уникати. Для цього необхiдно переконатися, що в налаштуваннях застосунку в якому вiдбувається друк PDF виставлено масштаб 100%.

#### **Не видрукувалась частина зображення викрiйки по краях аркушу. Як це виправити?**

Такий ефект спостерiгається коли закладенi значення полiв принтеру не достатнi для принтера на якому вiдбувається друк. Поля принтера – це зона по краях аркушу в яких принтер не може наносити зображення. Кожна модель принтеру має свої мiнiмальнi значення для полiв. Тому це варто враховувати при пiдготовцi файлiв. Встановiть достатнi значення для лiвого, правого, верхнього i нижнього полiв в додатку Valentina чи Puzzle перед експортом.

#### **Де я можу отримати пiдтримку, якщо у мене виникло питання?**

Якщо у вас виникло запитання чи проблема при роботi з «Валентиною» ви можете звернутися по одному iз контактiв, опублiкованому на [нашому](https://smart-pattern.com.ua/)  $\operatorname{ca\check nri}\mathbf Z^1.$  $\operatorname{ca\check nri}\mathbf Z^1.$  $\operatorname{ca\check nri}\mathbf Z^1.$ 

<span id="page-61-0"></span><sup>1</sup>https://smart-pattern.com.ua/

# ПРЕДМЕТНИЙ ПОКАЖЧИК

#### **Б**

базова точка, [19](#page-18-1)

#### **В**

водяний знак, [51](#page-50-1) встановлення, [11](#page-10-1) бiнарнi збiрки, [13](#page-12-3) початковий код, [11](#page-10-1)

#### **Е**

експорт деталей, [42](#page-41-3) креслення, [42](#page-41-3)<br>
мірок, 53<br>
розкладки, 25, 39, 40<br>
фінальних вимірів, 43<br>
нна<br>
мірка, 32 мiрок, [53](#page-52-2) розкладки, [25,](#page-24-1) [39,](#page-38-4) [40](#page-39-0) фiнальних вимiрiв, 43

# **З**

змiнна мiрка, 32

#### **I**

iмпорт мiрок, 54 iнструмент Деталь, [23](#page-22-1)

#### **М**

мiрки багаторозмiрнi, [32](#page-31-1) iндивiдуальнi, 32 роздiльник, 32

#### **Н**

налаштування, [44](#page-43-2)

# **О**

оновлення, [16](#page-15-1)

#### **П**

<span id="page-62-0"></span>чка, 19<br>
веди надаштуванных, 32<br>
роздільних, 32<br>
роздільних, 32<br>
роздільних, 32<br>
роздільних, 32<br>
для поперення, 44<br>
й, 42<br>
вих вимірів, 43<br>
Пих вимірів, 43<br>
Россий кодолів, 43<br>
Россий надаштування клавіц, 56<br>
Манціль, 56 панель iнструментiв, [20](#page-19-1) поєднання клавiш, [56](#page-55-2) Puzzle, 57 Valentina, [56](#page-55-2) початок координат, [20](#page-19-1)

#### **Р**

Режим деталей, [17,](#page-16-2) [24](#page-23-0) Режим креслення, [17](#page-16-2) Режим розкладки, [17,](#page-16-2) [25](#page-24-1)

#### **Ф**

фiнальнi вимiри, [43](#page-42-3) фонове зображення, [41](#page-40-4) формула багаторядкова формула, [32](#page-31-1)

#### **C**

CSV, [43,](#page-42-3) [53](#page-52-2)